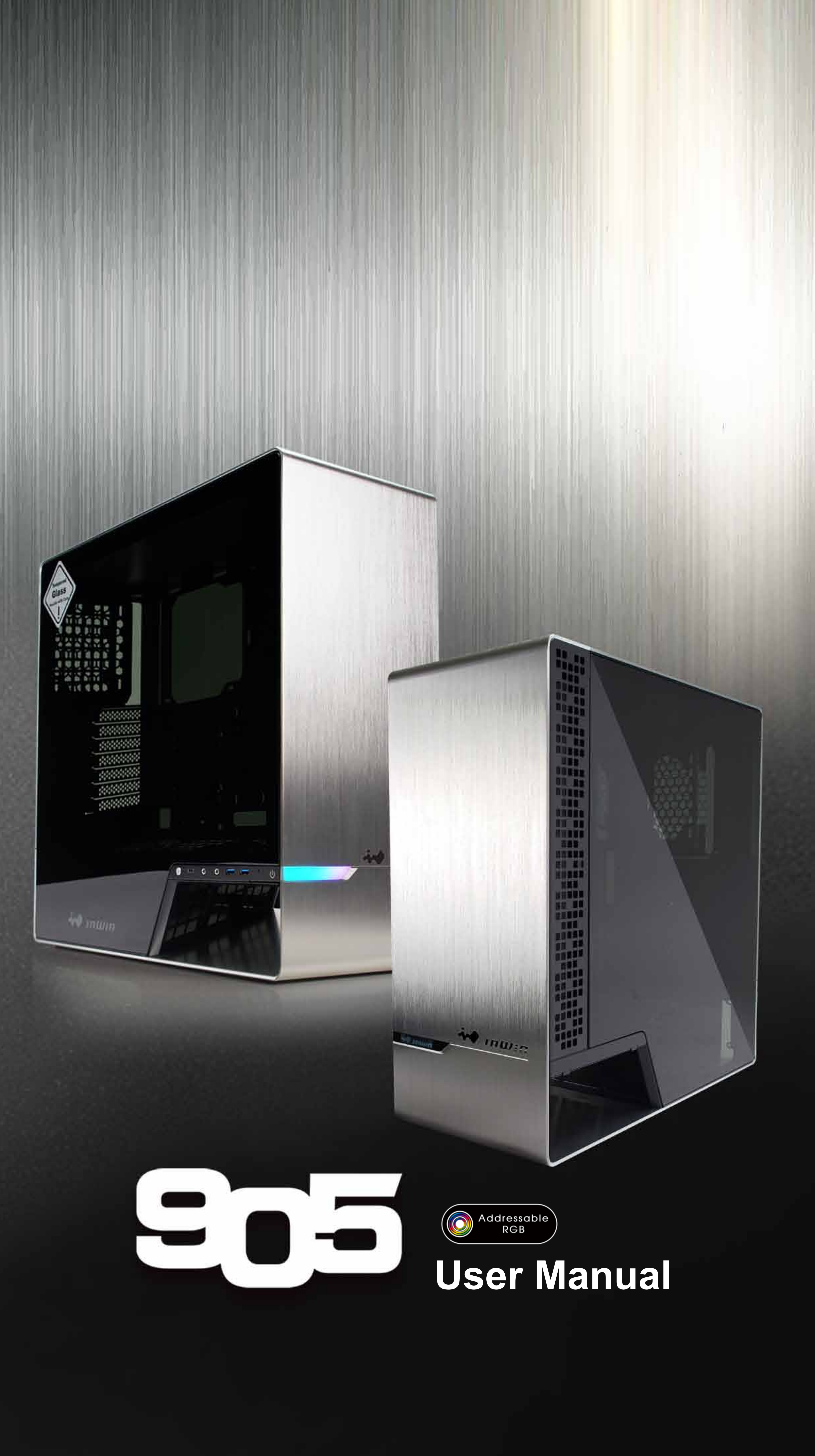

## **Product Story**

The InWin 905 joins the 9-series lineup of elegant aluminium and tempered glass cases. It can support up to an E-ATX motherboard despite being an ATX model. Its stylish design can support multiple liquid cooling options for optimal cooling performance

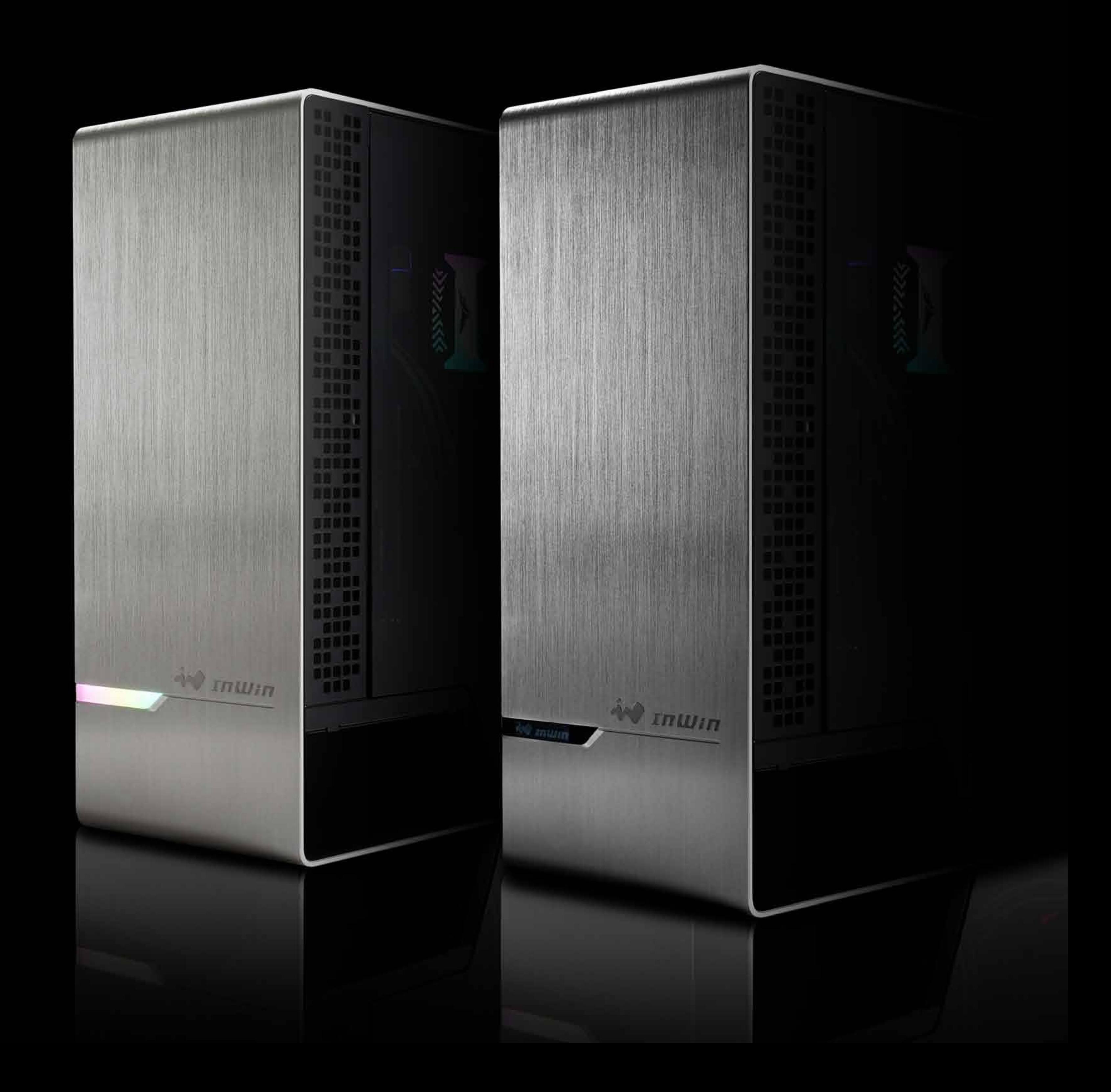

\* Our products comply with RoHS regulation.

\* Specifications may vary based on different regions.

\* Extra fee for optional parts.

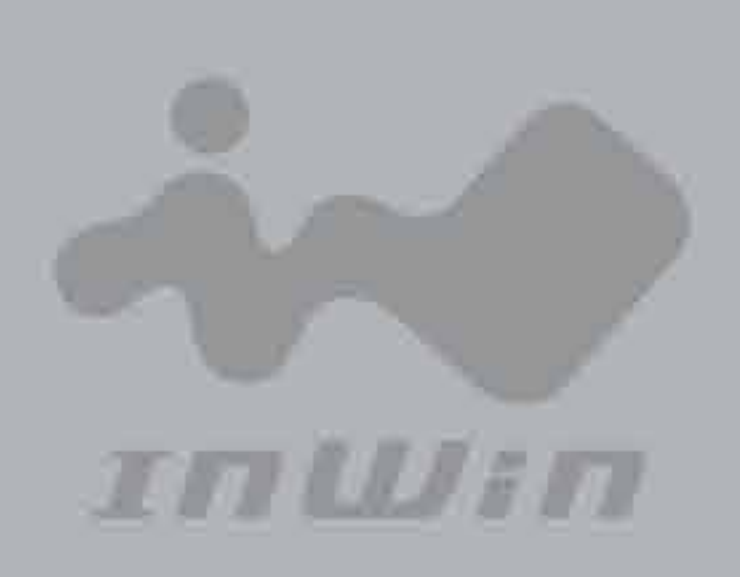

## **Specifications**

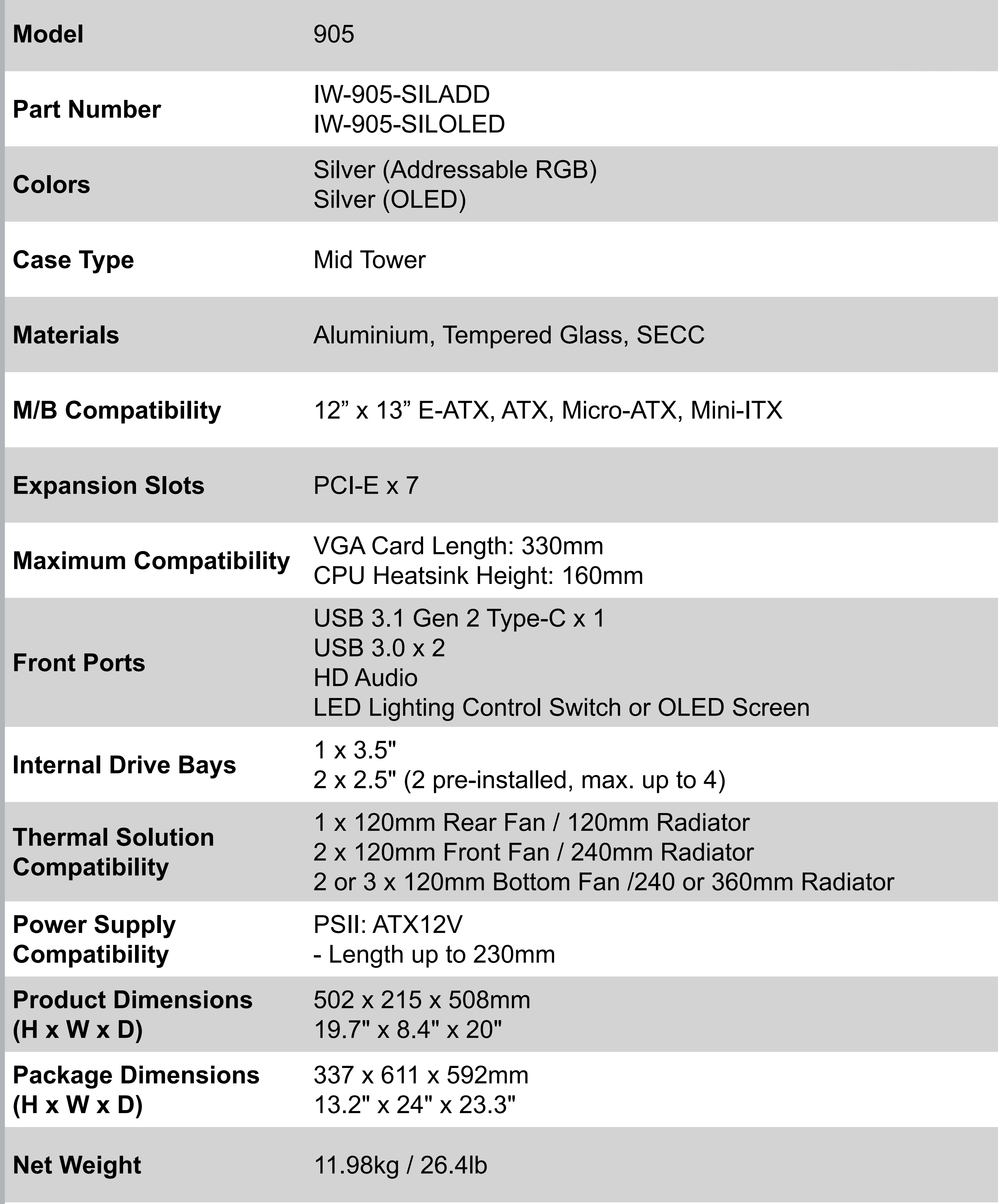

 $\overline{\phantom{a}}$ 

## **Gross Weight** 14.26kg / 31.44lb

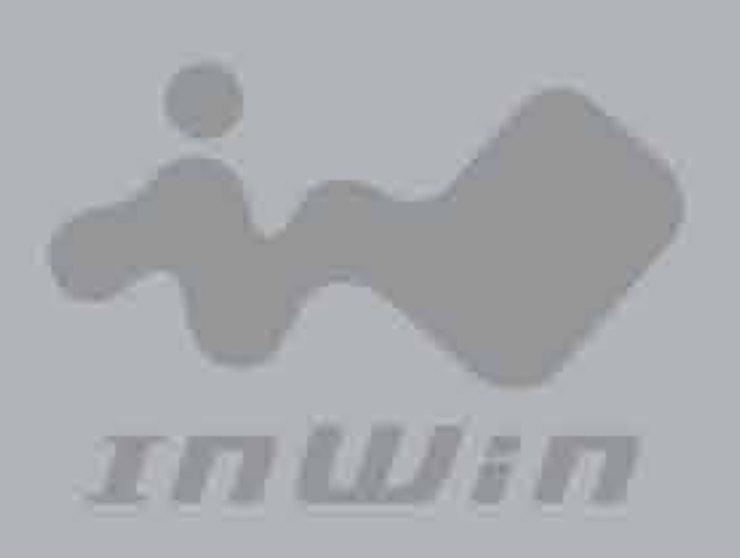

## **Package Contents**

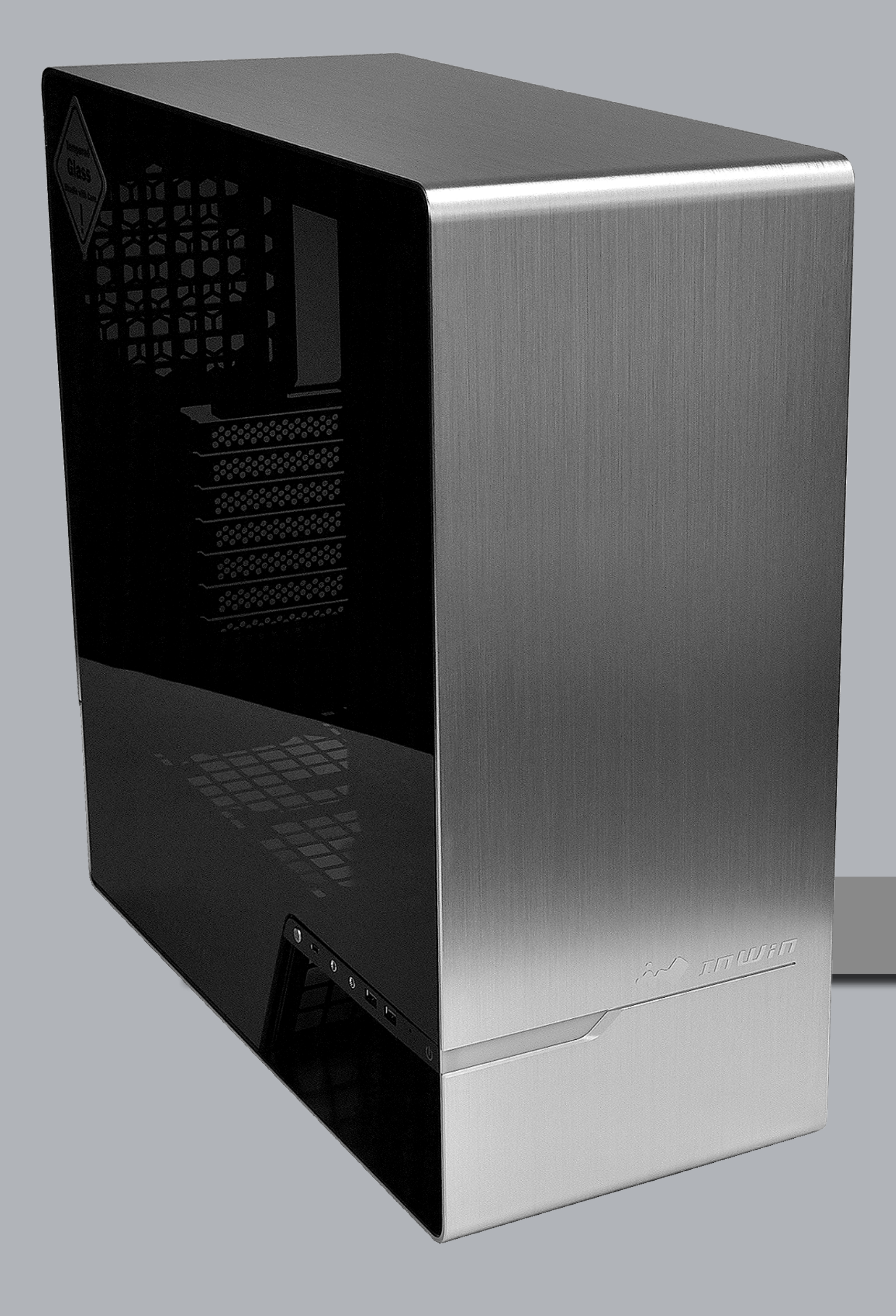

## 1. 905 Chassis

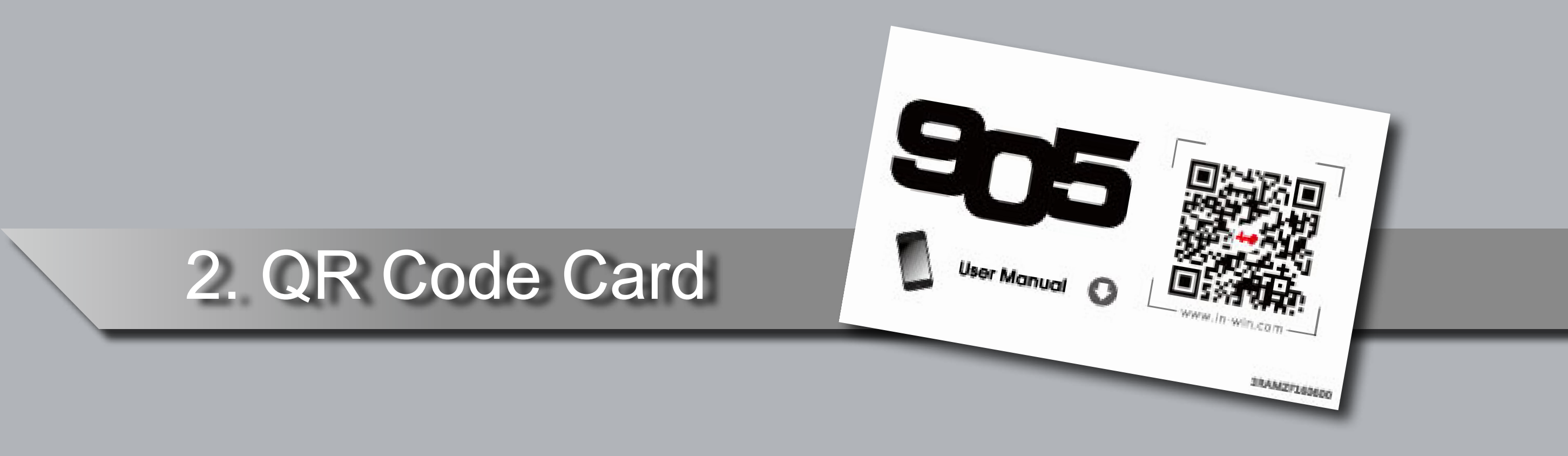

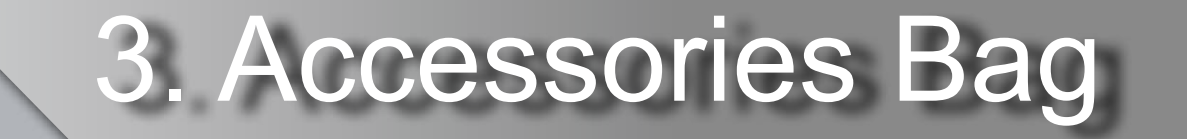

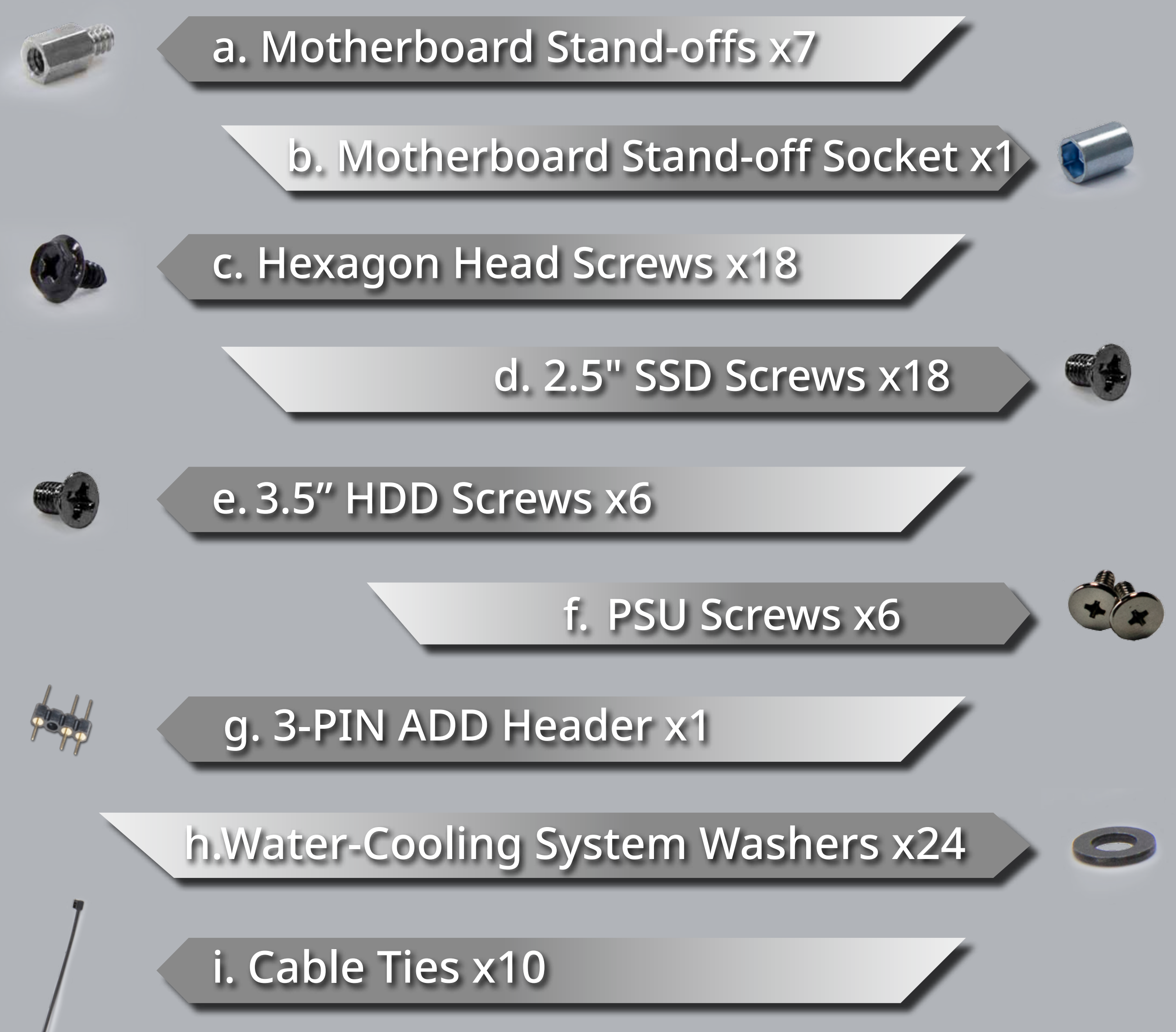

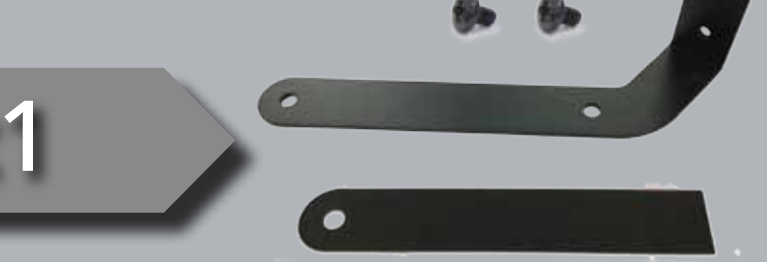

## j. Graphics Card Holder x1

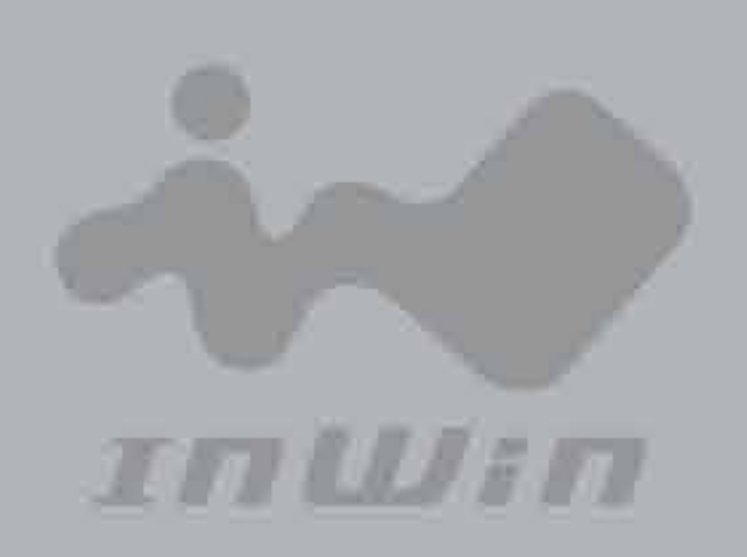

## **Package Contents**

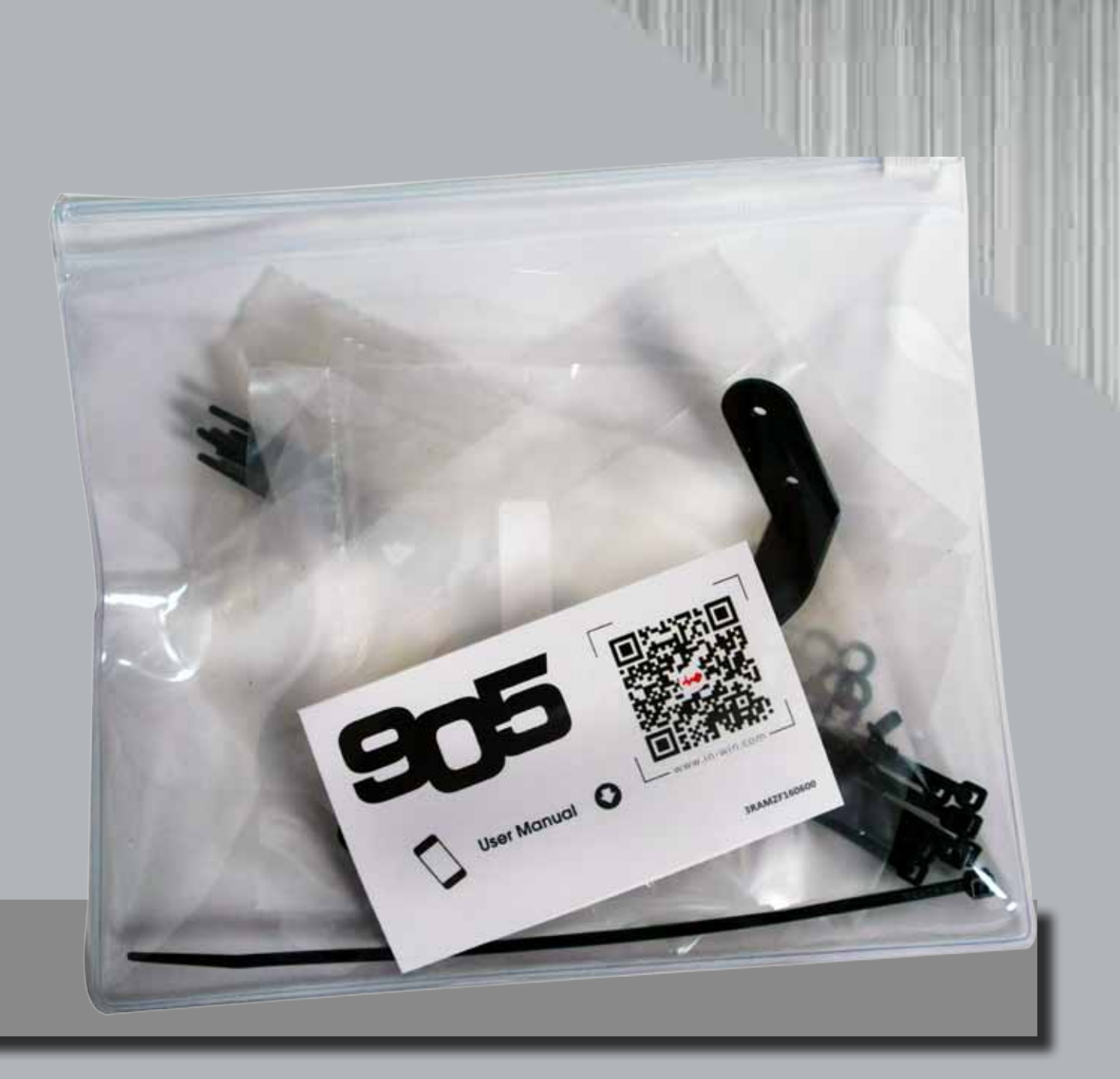

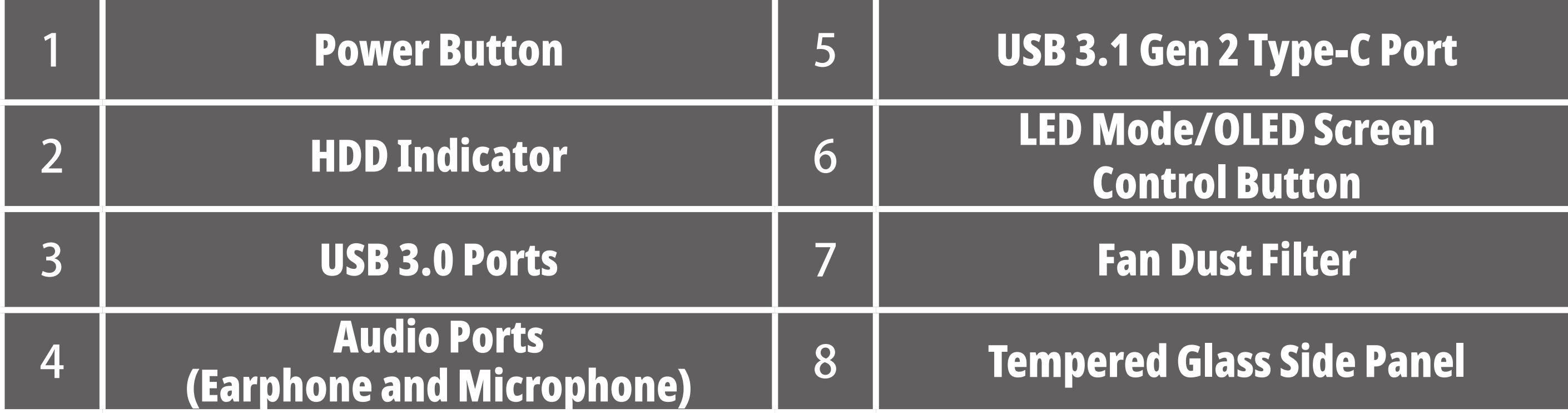

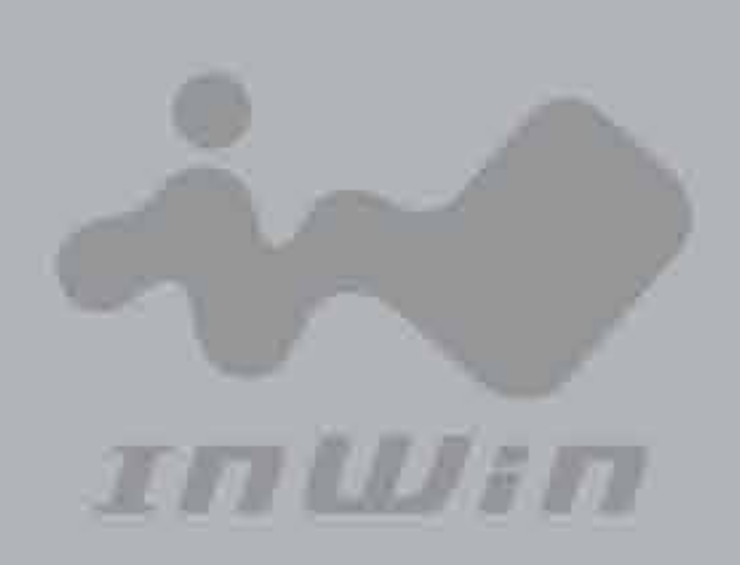

## **Case Structure**

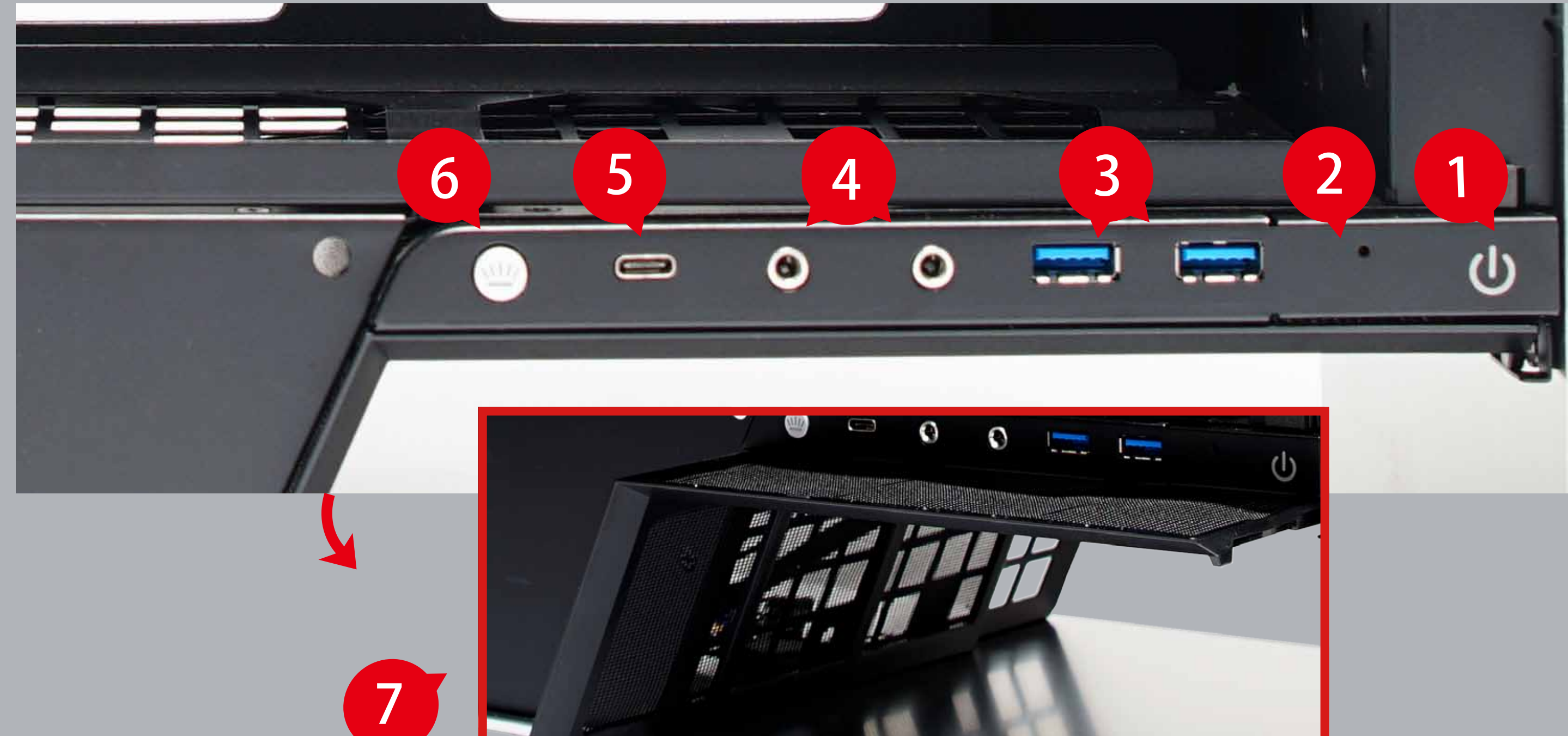

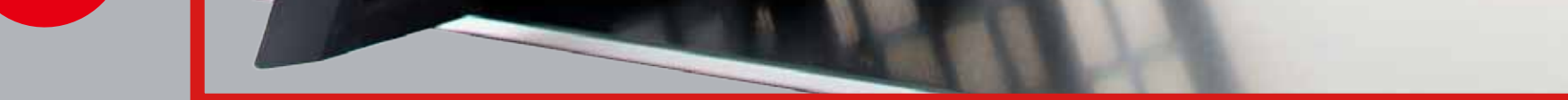

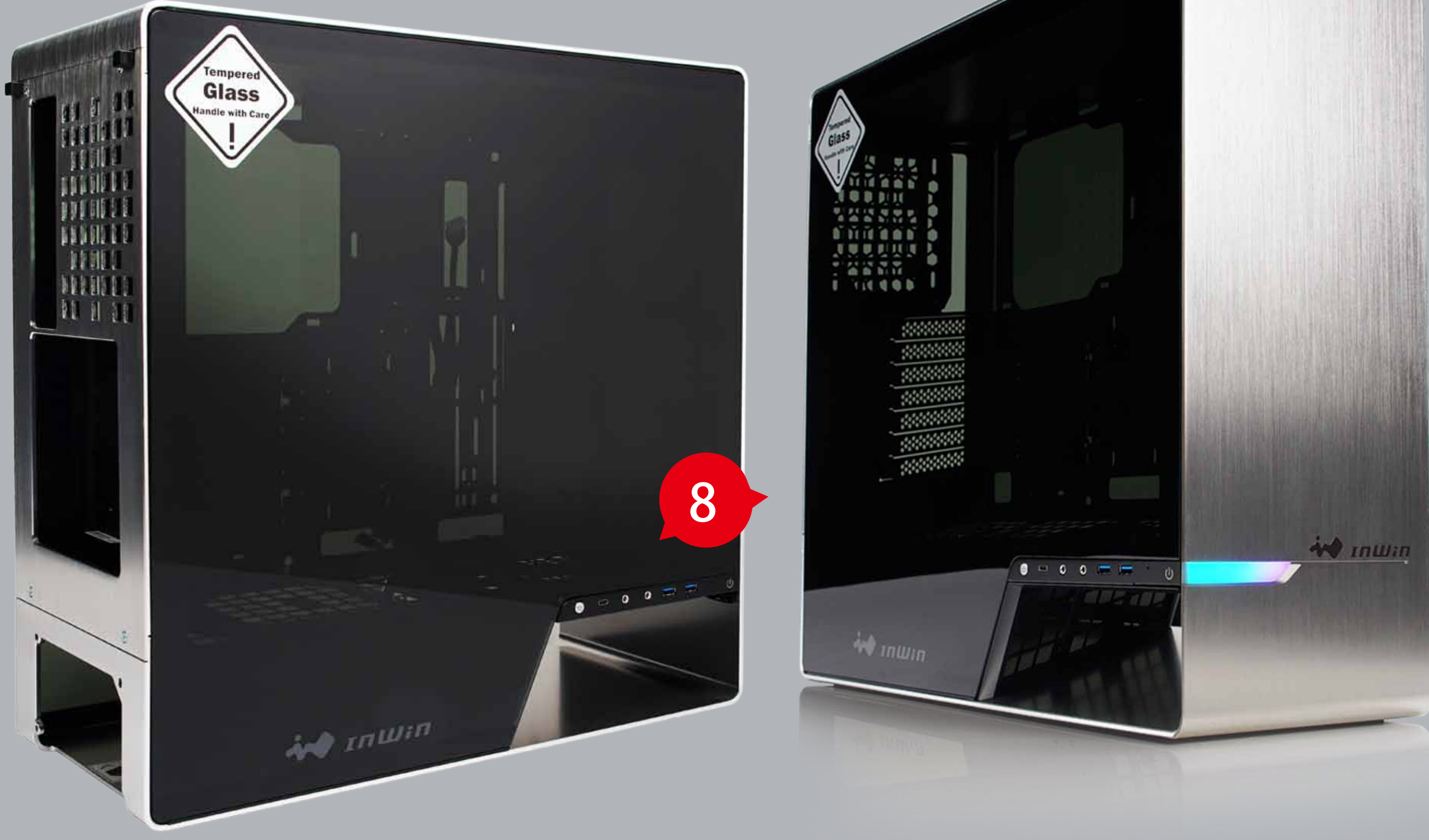

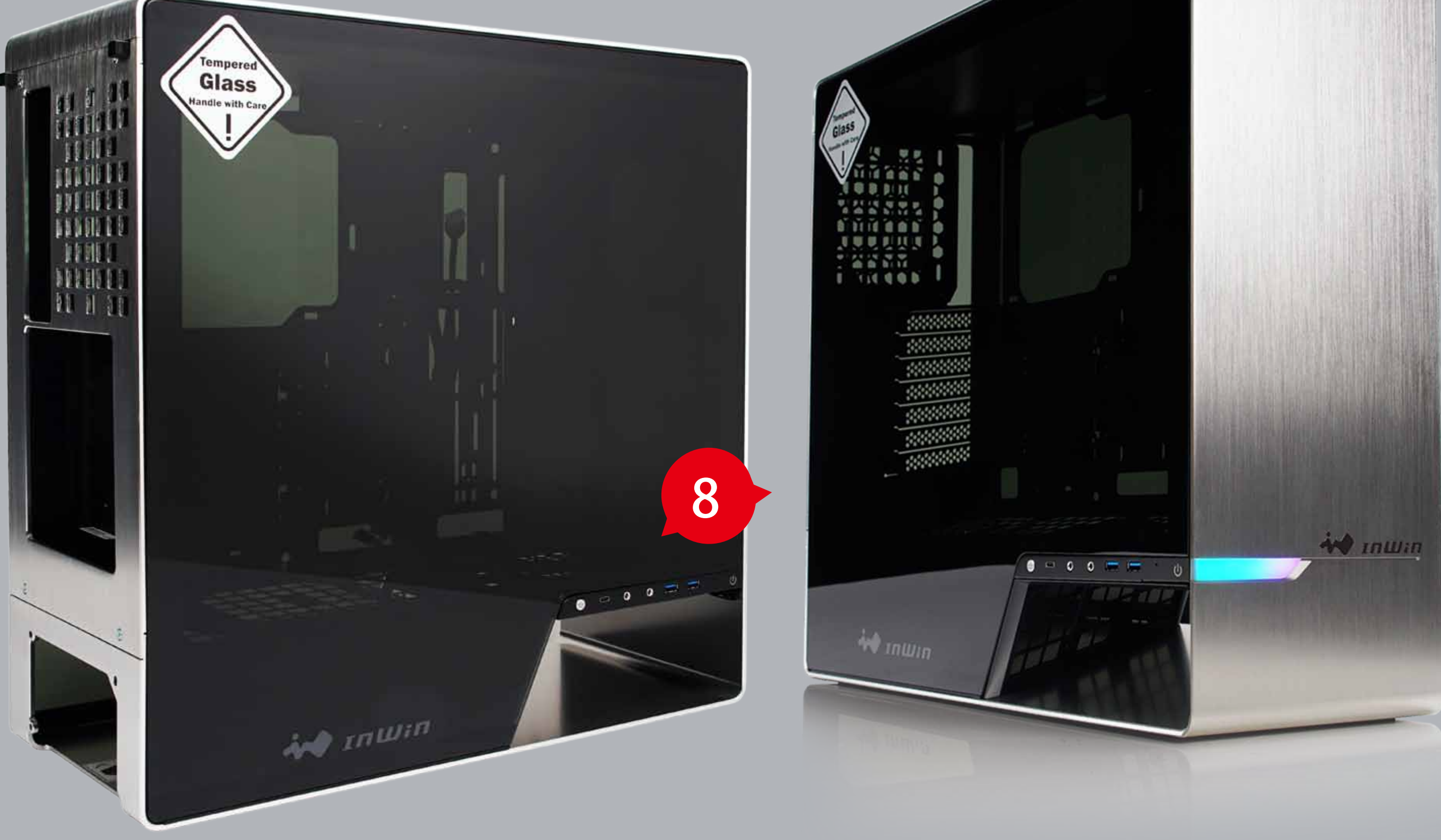

**Angel** 

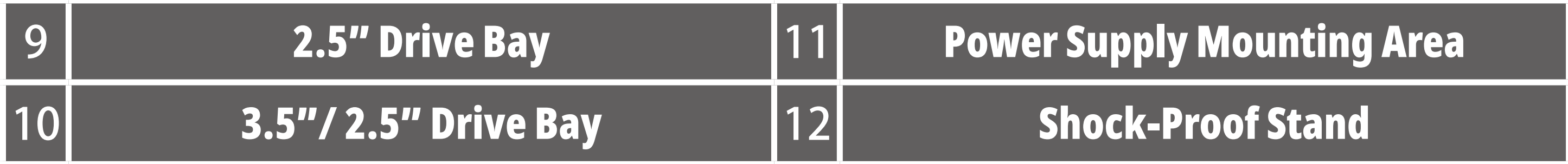

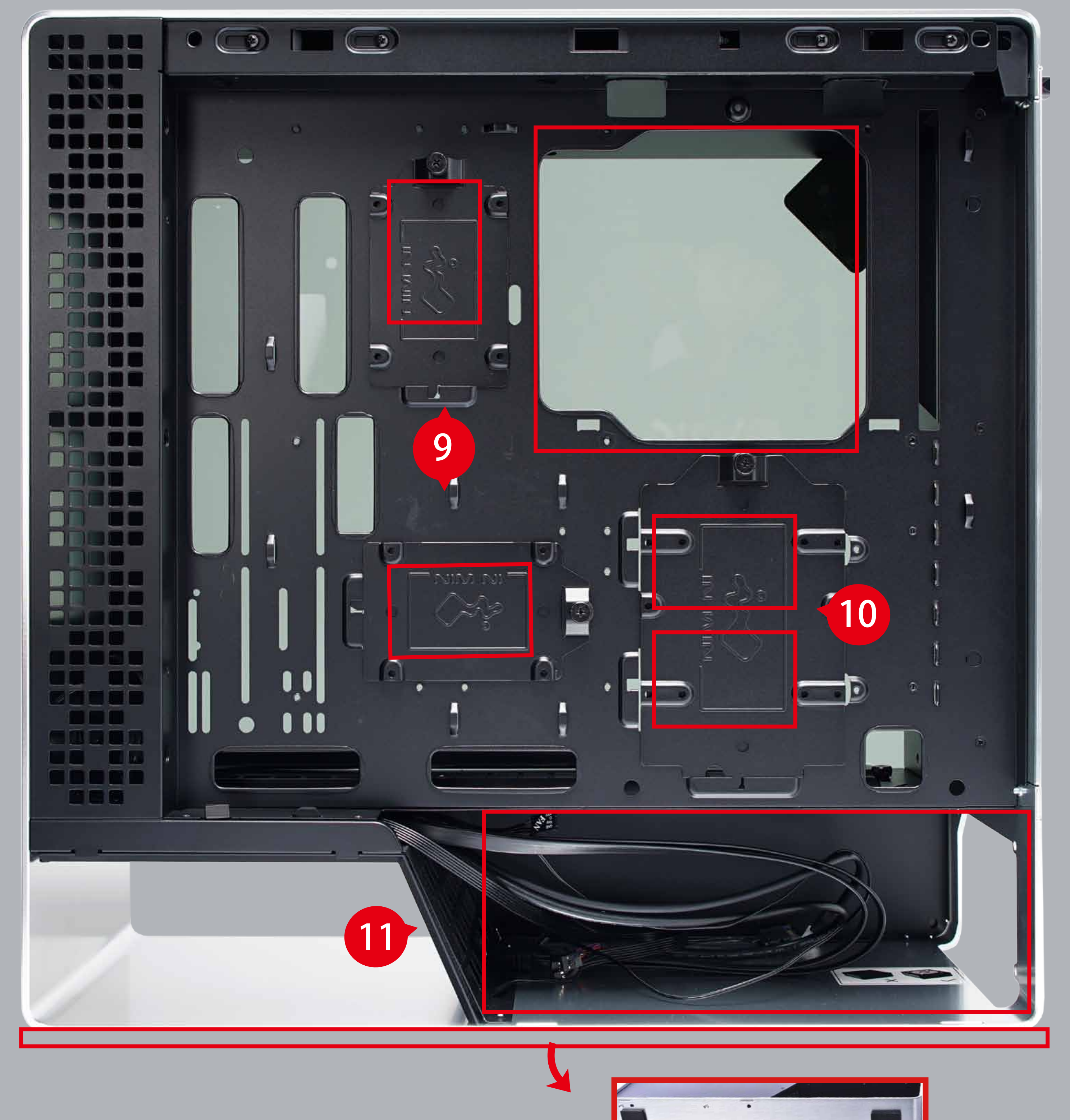

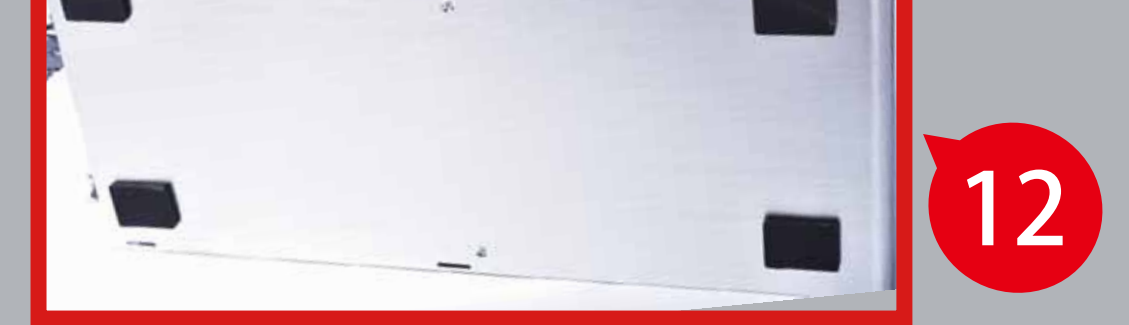

**Sank** 

# **ITILLISTI**

## **Case Structure**

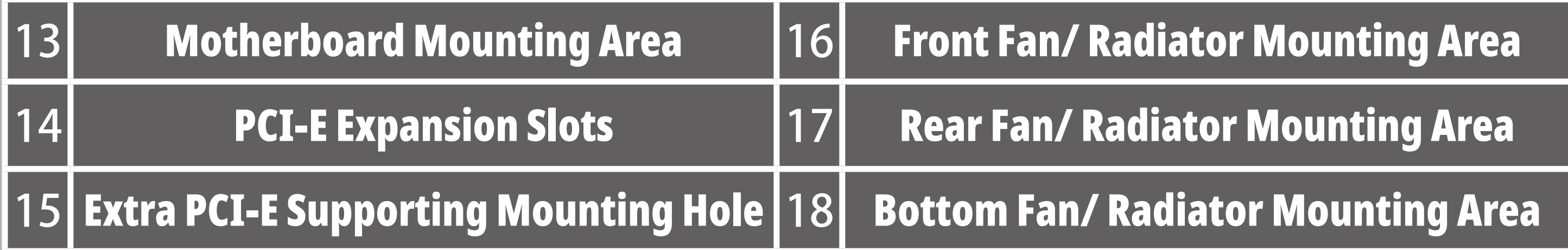

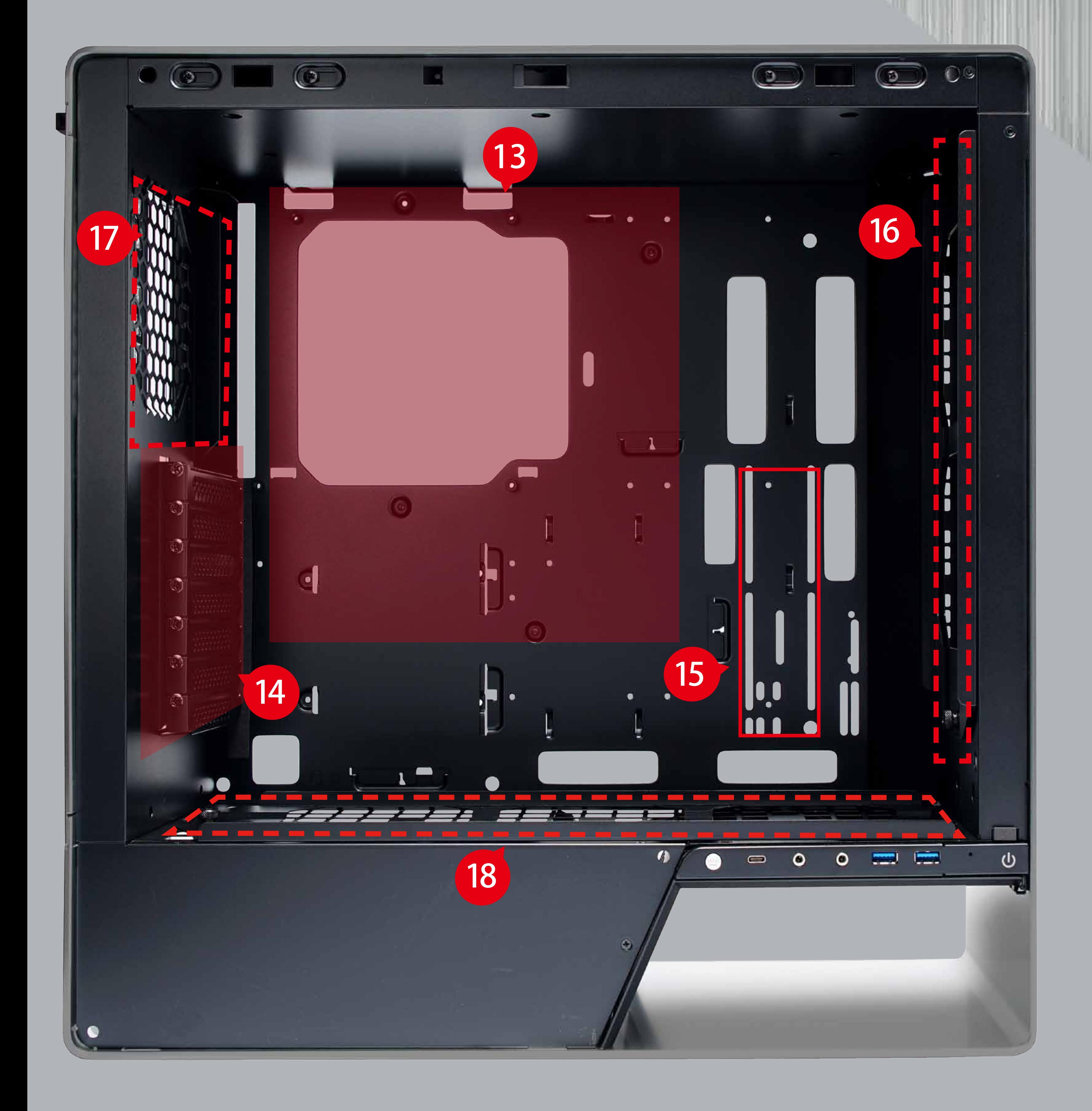

# **INWIN**

## **Case Structure**

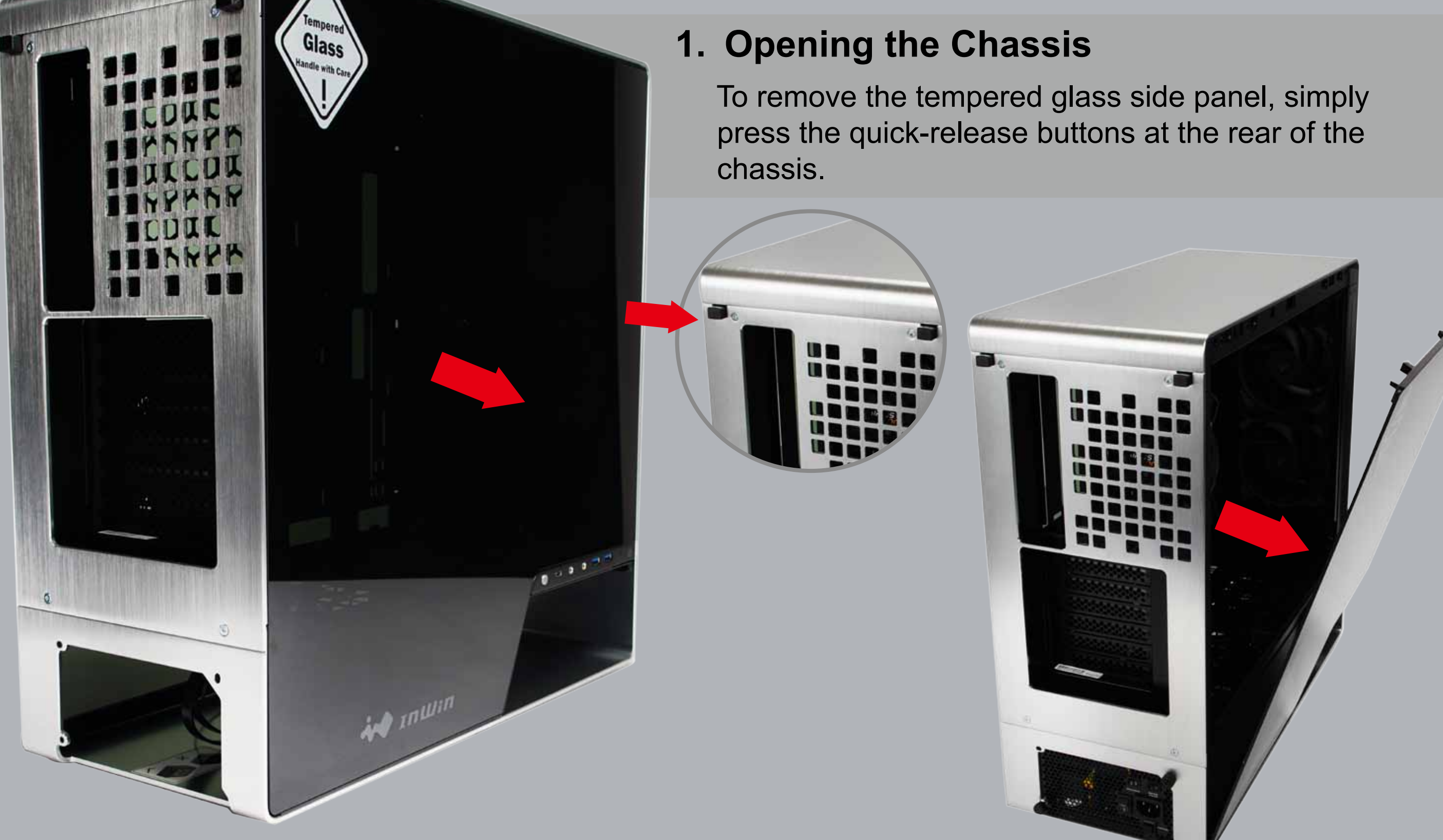

### **2. Power Supply Installation**

 Parts Required: PSU Screws Please remember to check the size of your power supply. It must be mounted at the bottom of the chassis.

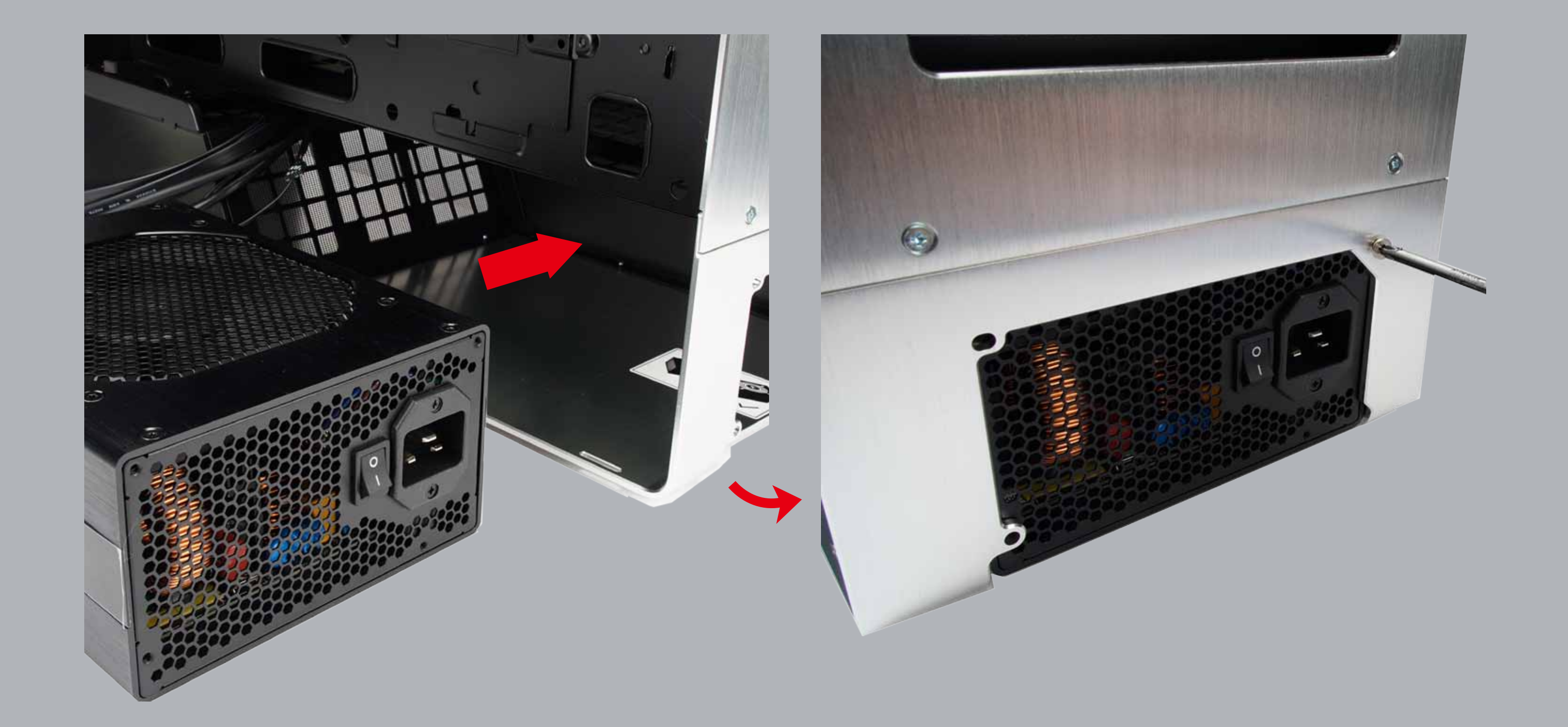

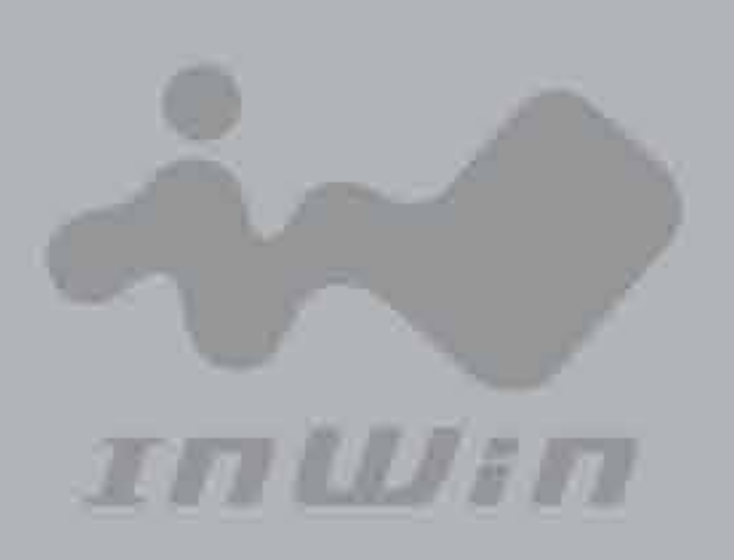

## **Installation Guide**

\* Please follow the related chapters to assemble.<br>\* Please use original provided accessories to avoid damage to the product.

#### **3. Motherboard Installation**

 Parts Required: Motherboard Stand-offs, Motherboard Stand-off Socket, Hexagon Head

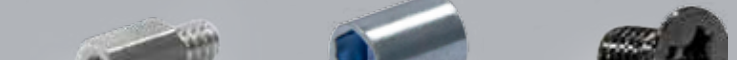

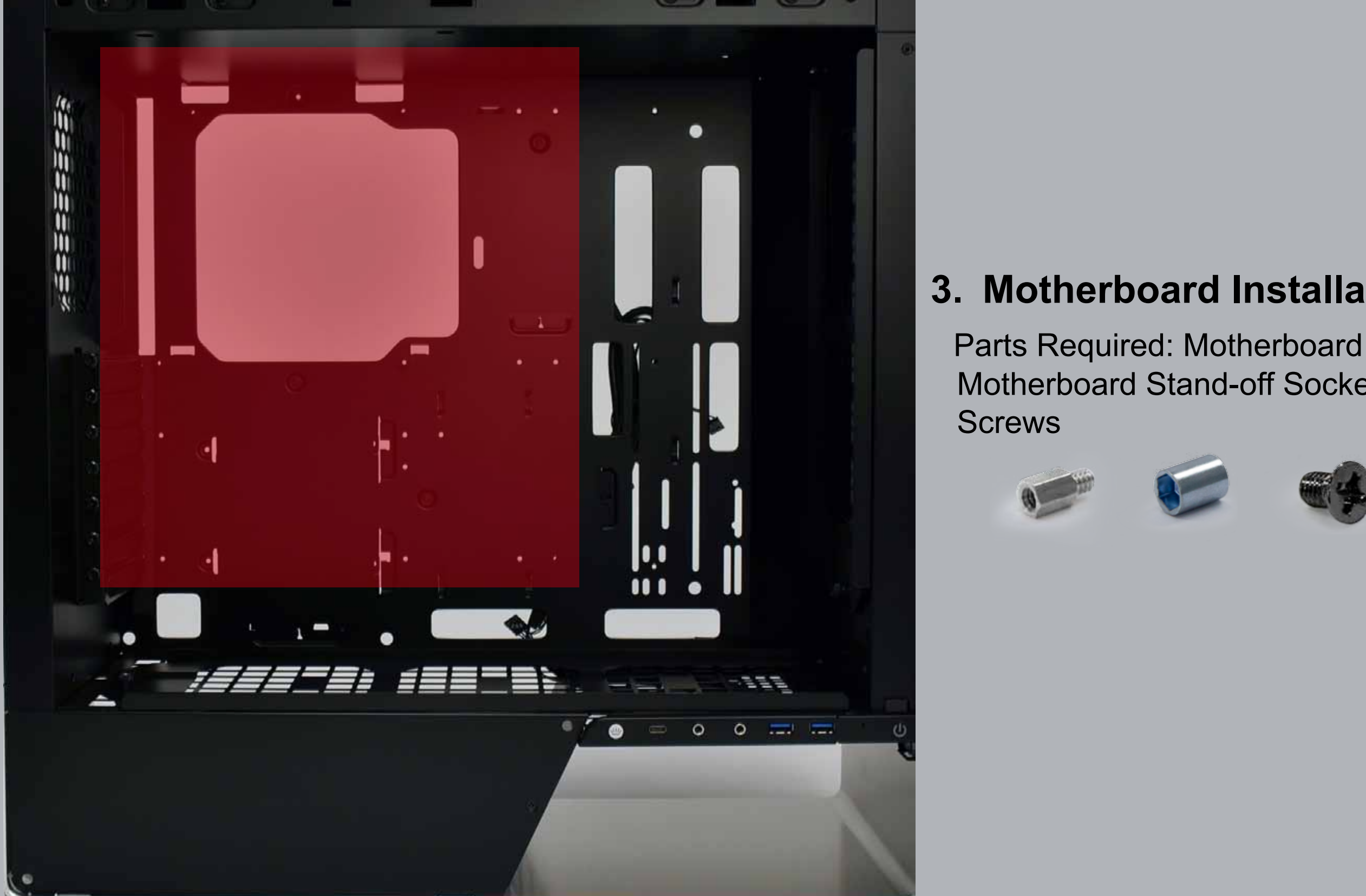

#### **4. Expansion Card Installation**

 Parts Required: Hexagon Head Screws, Graphics Card Holder After the user installs the graphics card, use the graphics card holder to support it.

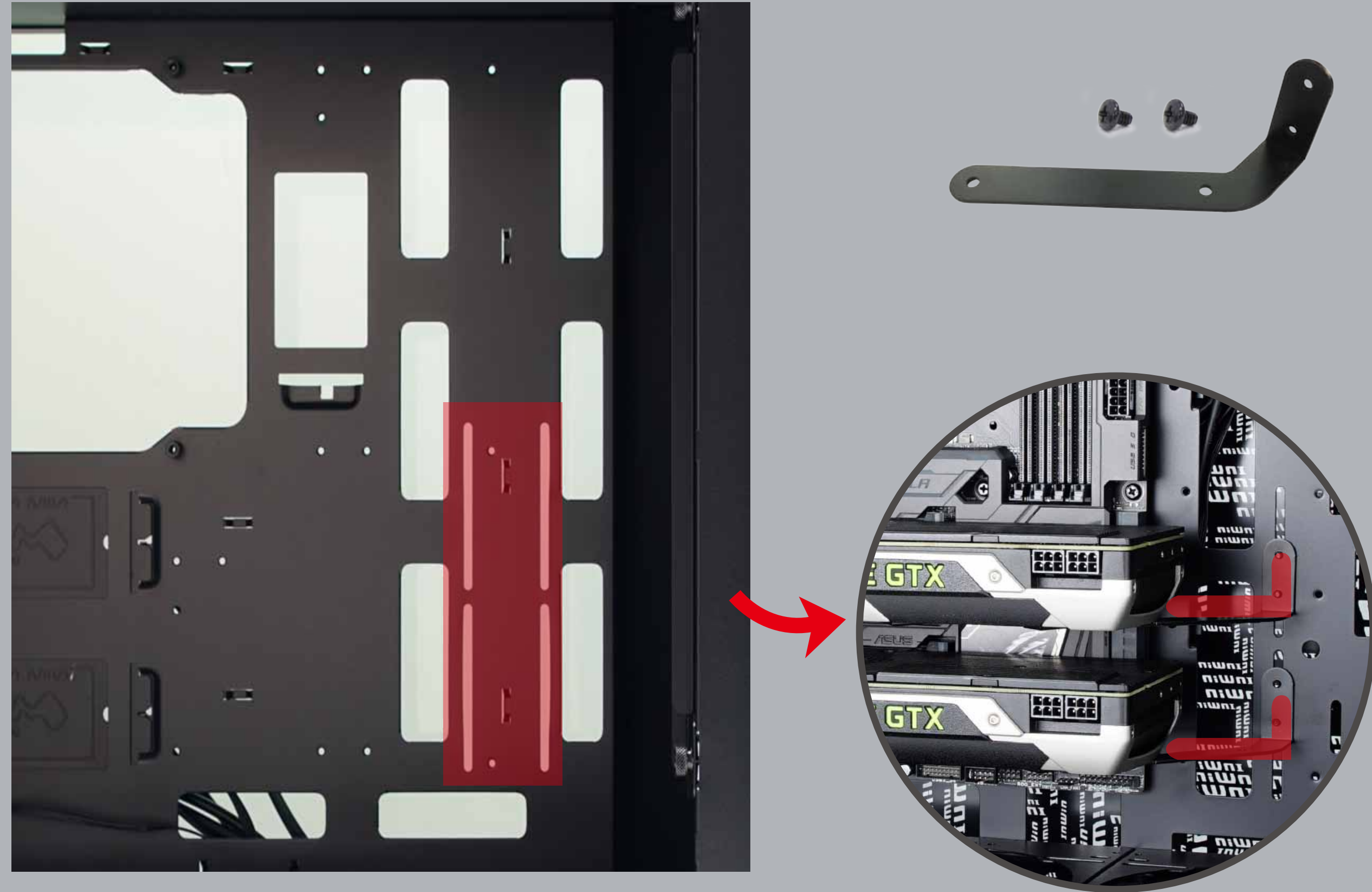

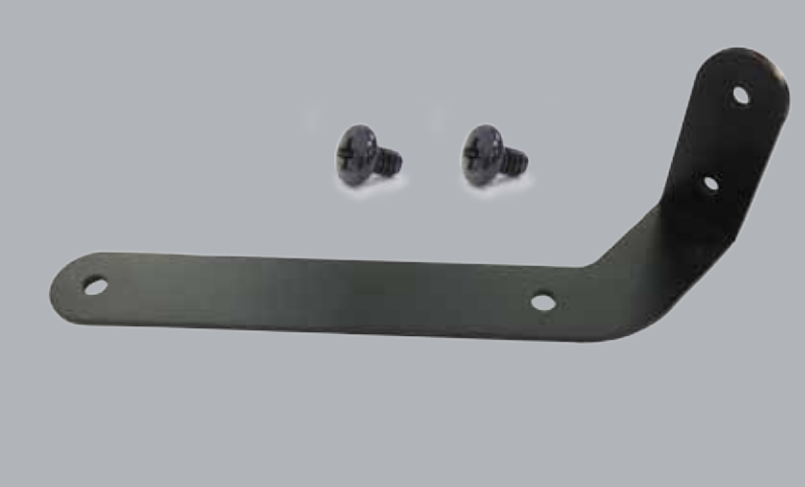

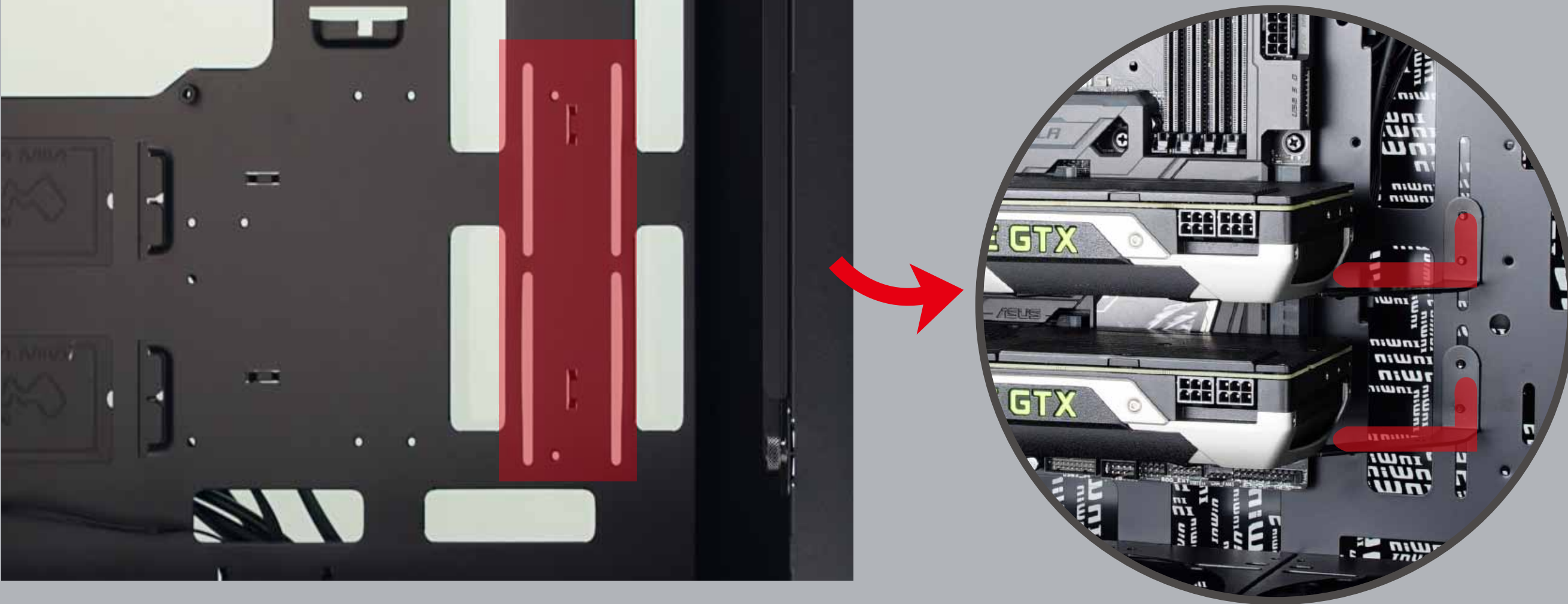

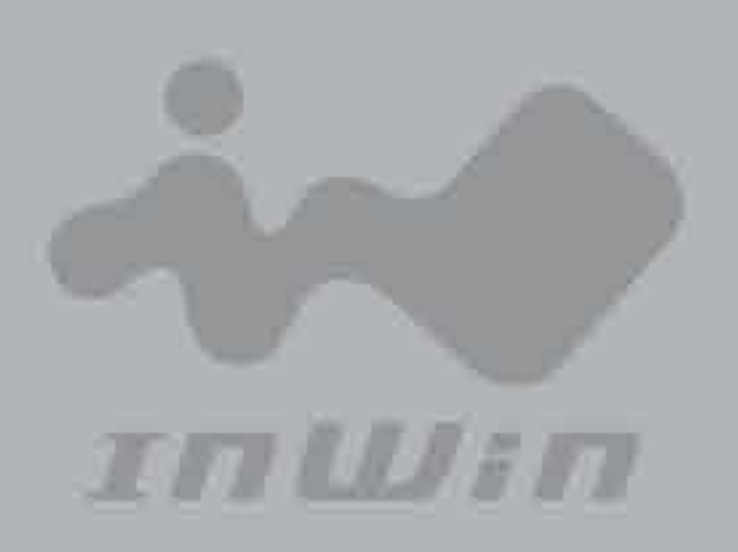

## **Installation Guide**

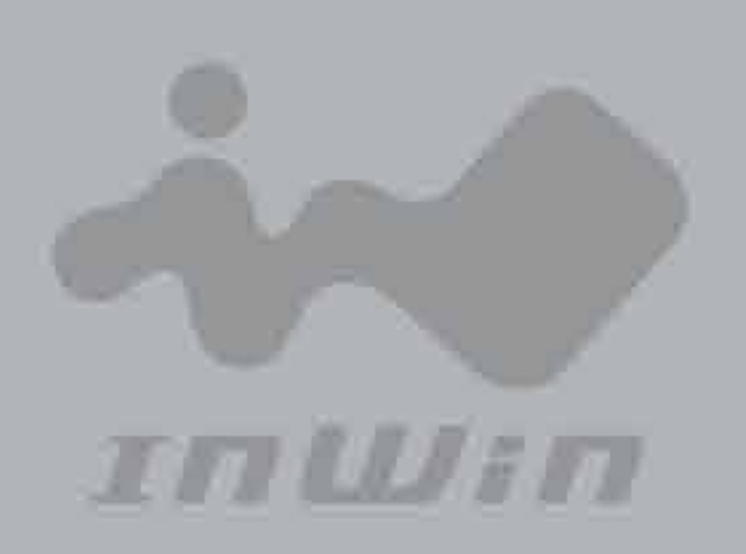

**5. I/O Wires Installation**

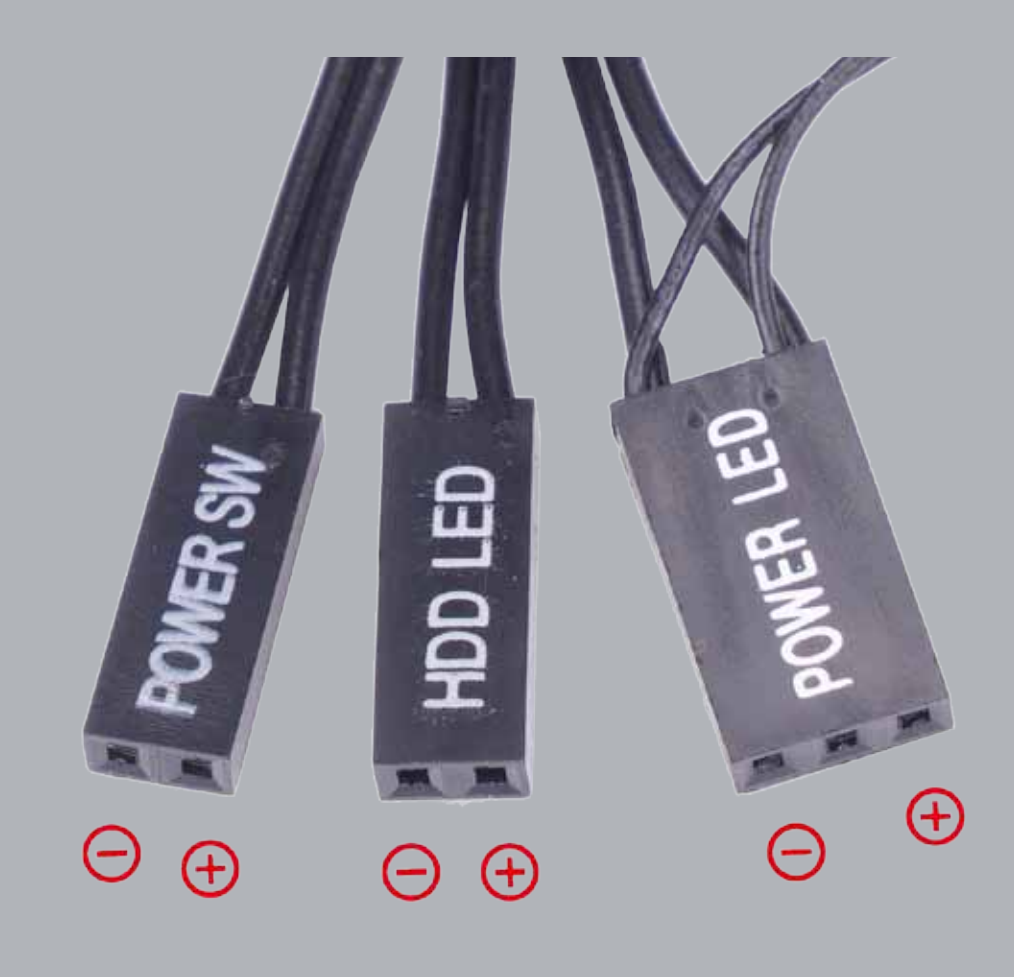

POWER SW H.D.D. LED POWER LED

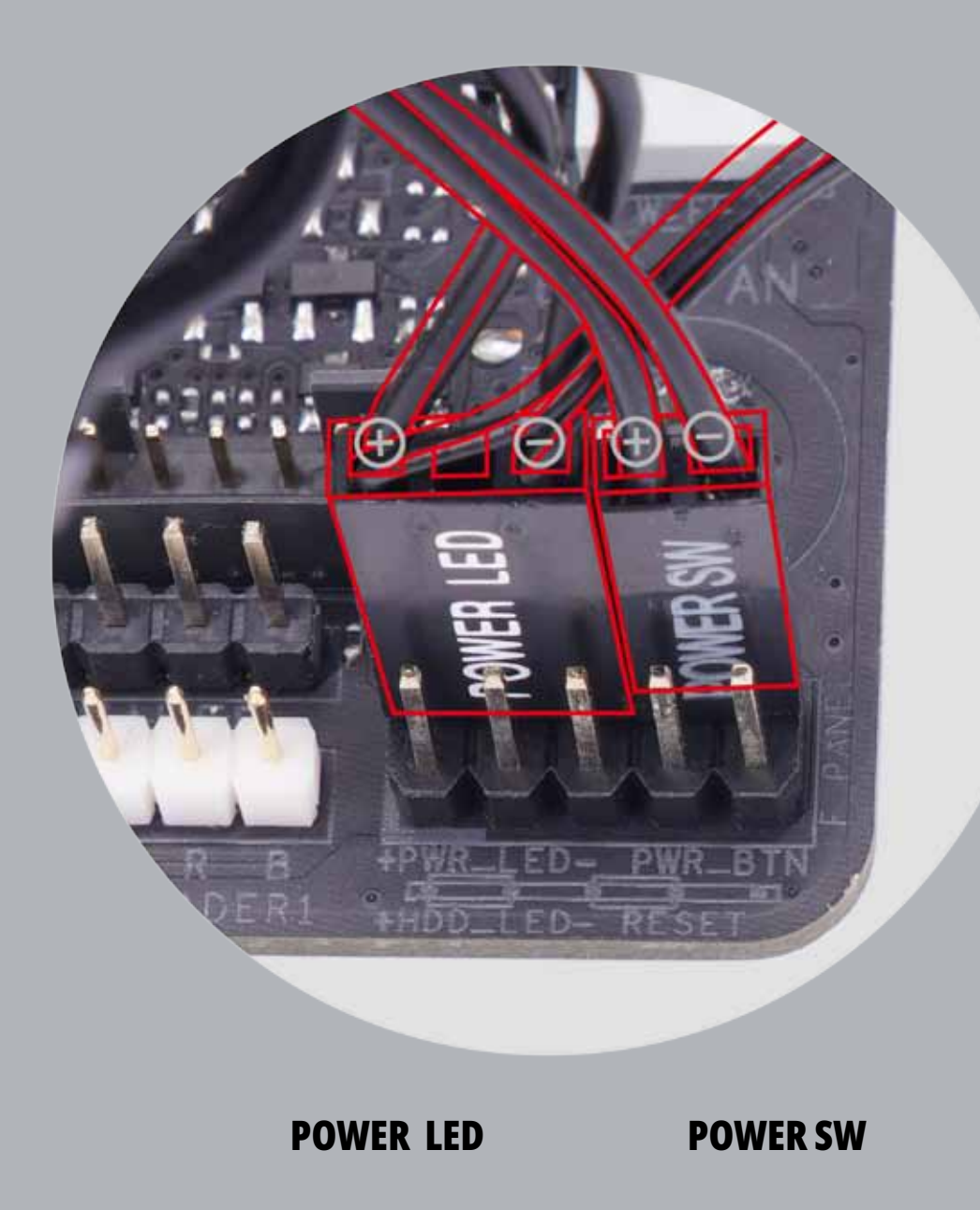

#### **HD Audio Header USB3.0 Connector**

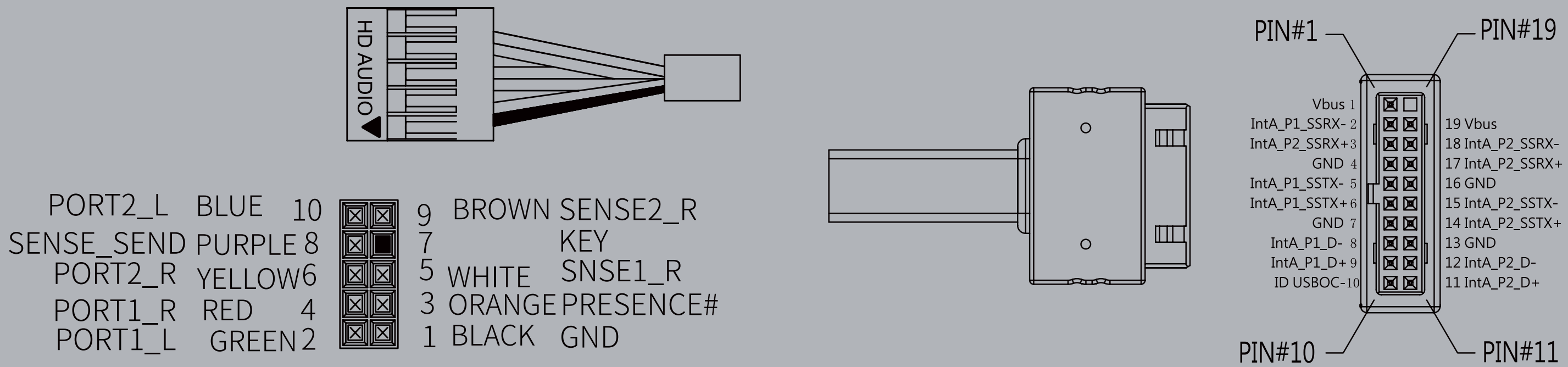

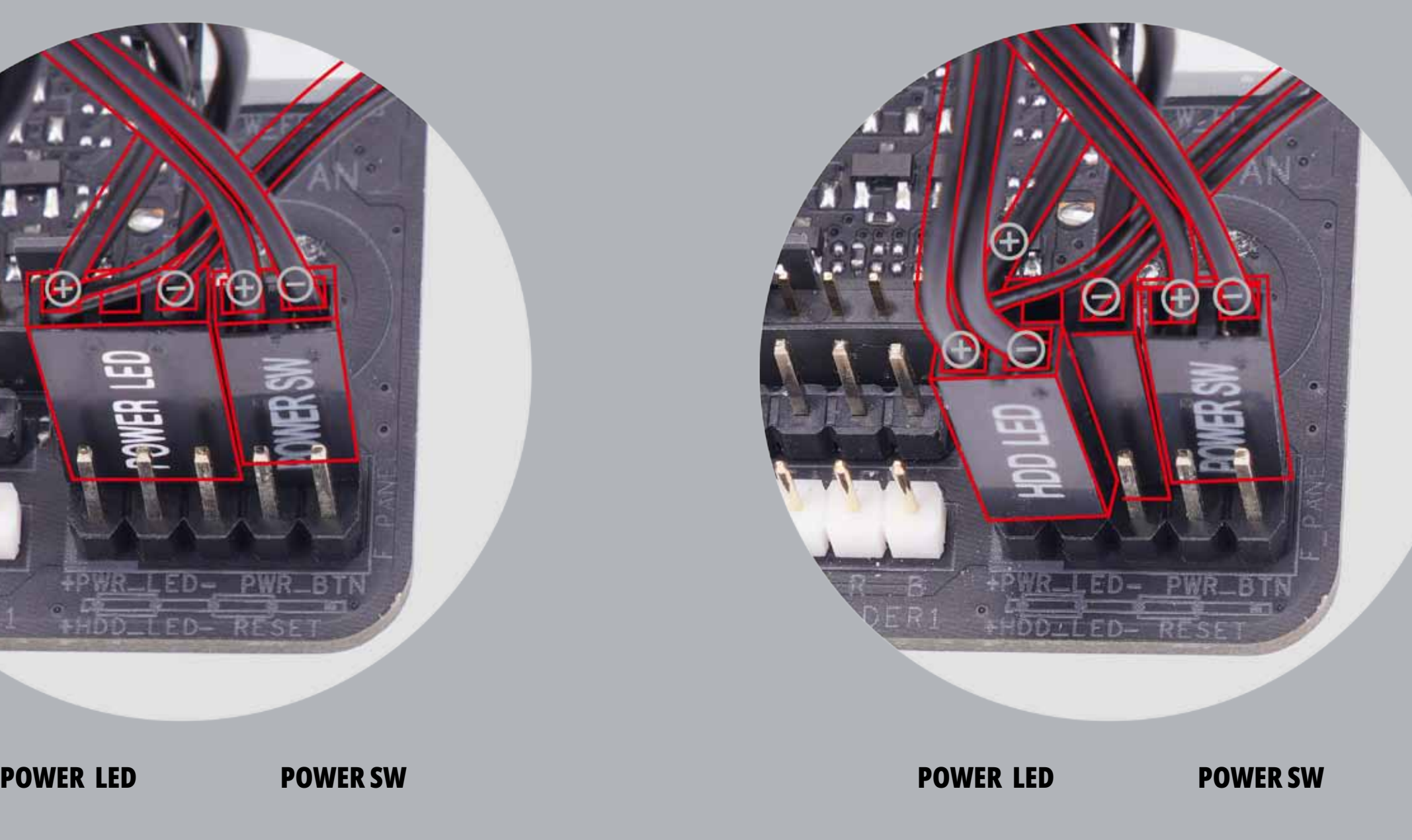

H.D.D. LED

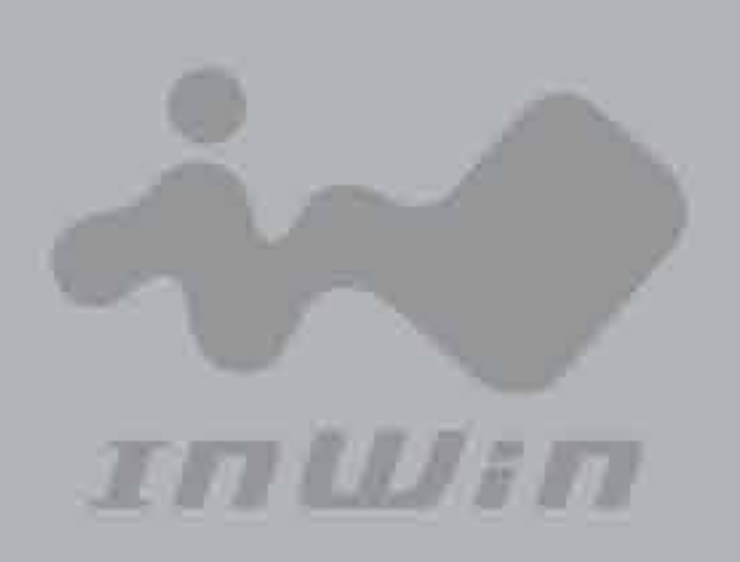

#### **LED Display**

Ensure the edge of the PSU connector is properly aligned with the edge of the LED light connector.

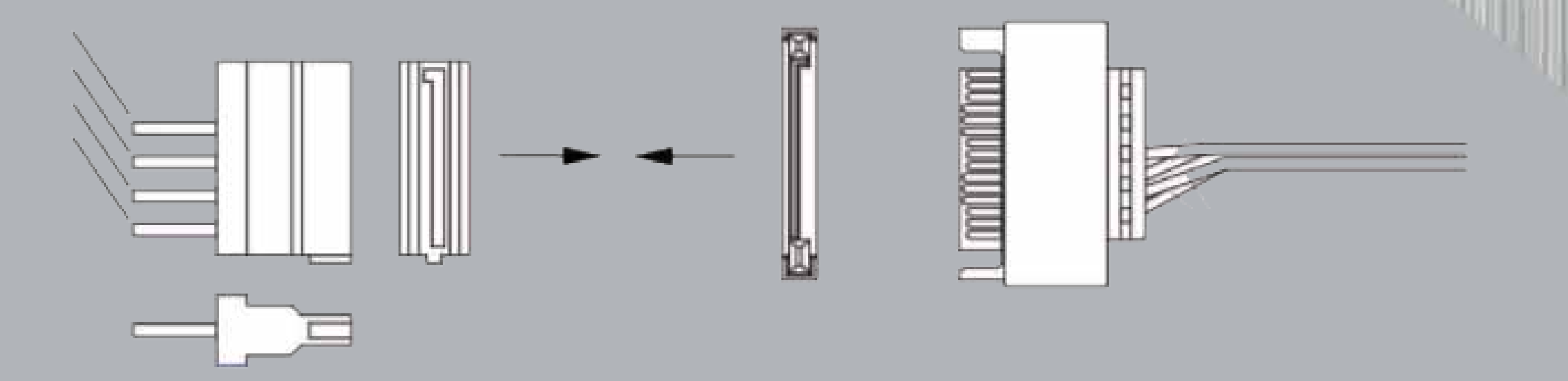

Please plug in USB port on motherboard Please connect the 3-Pin ADD Header with ADD supported Fan cables.

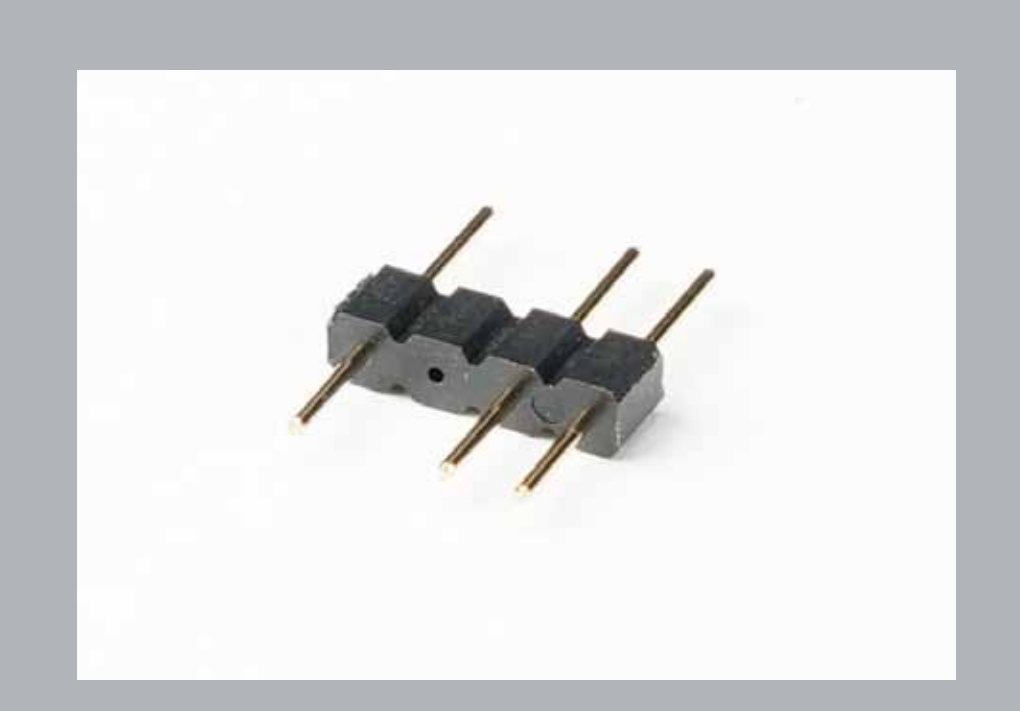

**USB-Strip 3-Pin ADD Header**

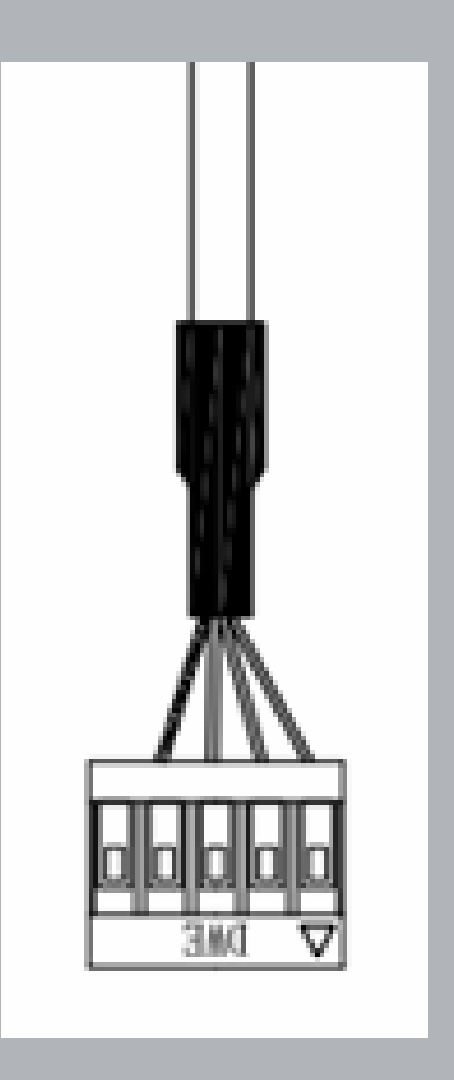

#### **6-1. Instructions For ARGB Display**

If your motherboard supports ARGB, please follow the sign's direction and insert ARGB display connector into the 3-pin ARGB header directly on the motherboard.

MB Connector: Please insert to the ARGB supported motherboard.

FAN Connector: Please insert to fan or lighting display only, do not insert to the motherboard or it may cause damage to the computer system.

SATA Connector: The front LED display will display ARGB lights once SATA cable is connected.

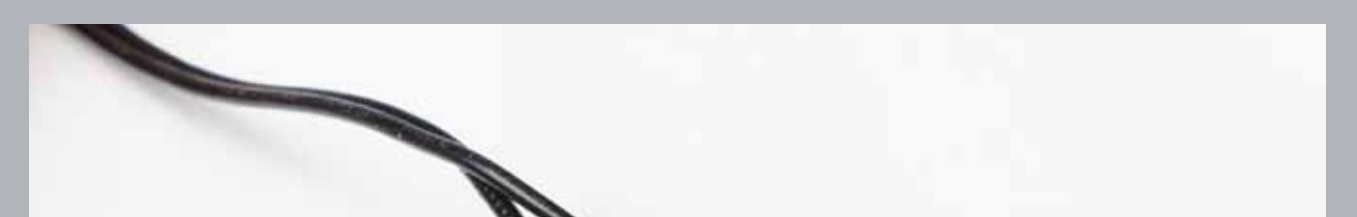

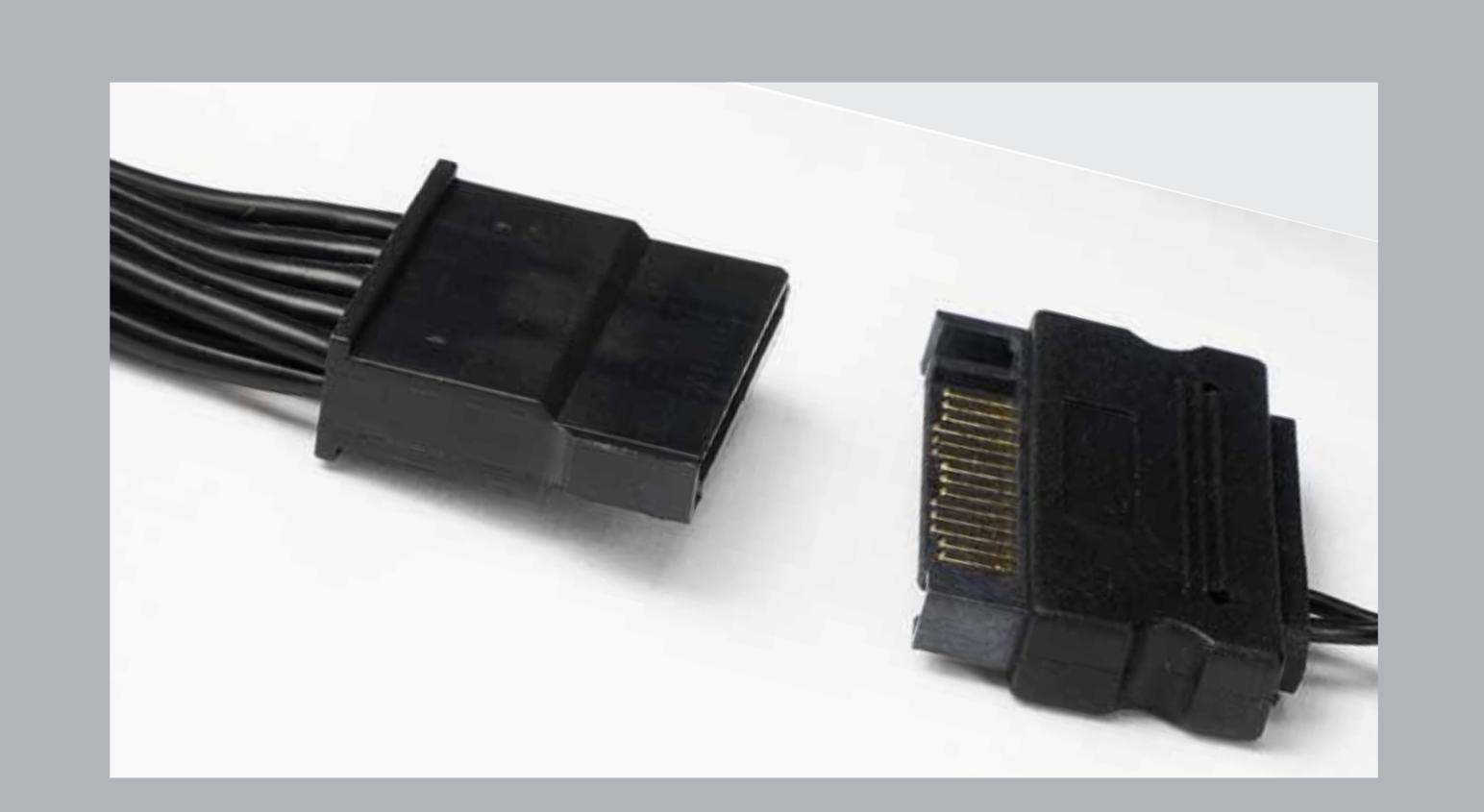

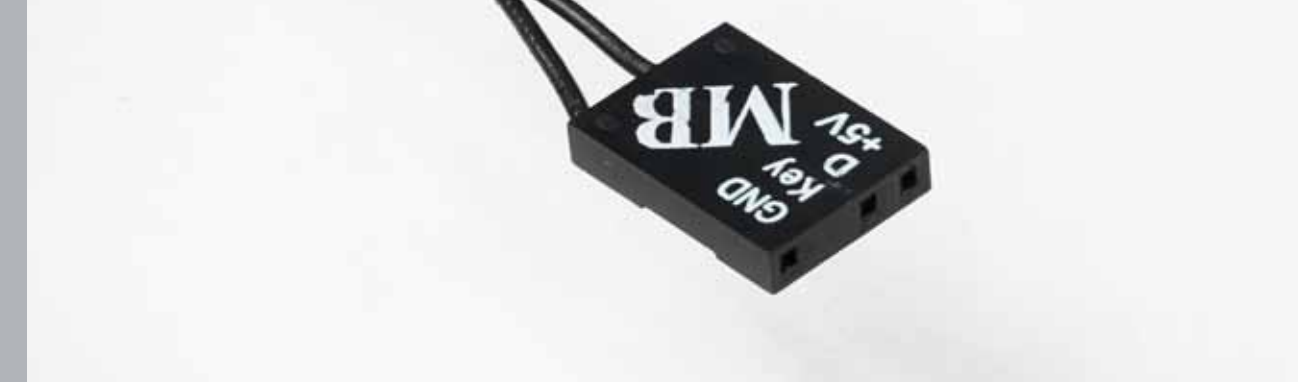

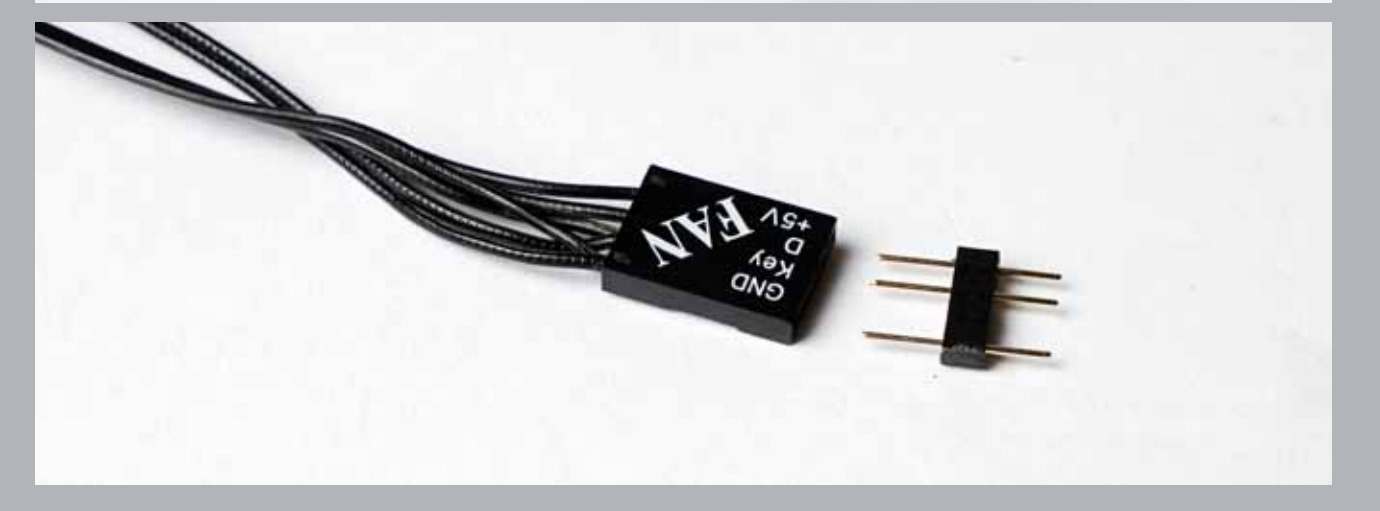

## 6-2 OLED Output Instructions:

Please connect the USB Header with USB 2.0 connector for OLED output instructions. For ARGB display instructions, please follow the 6-1.

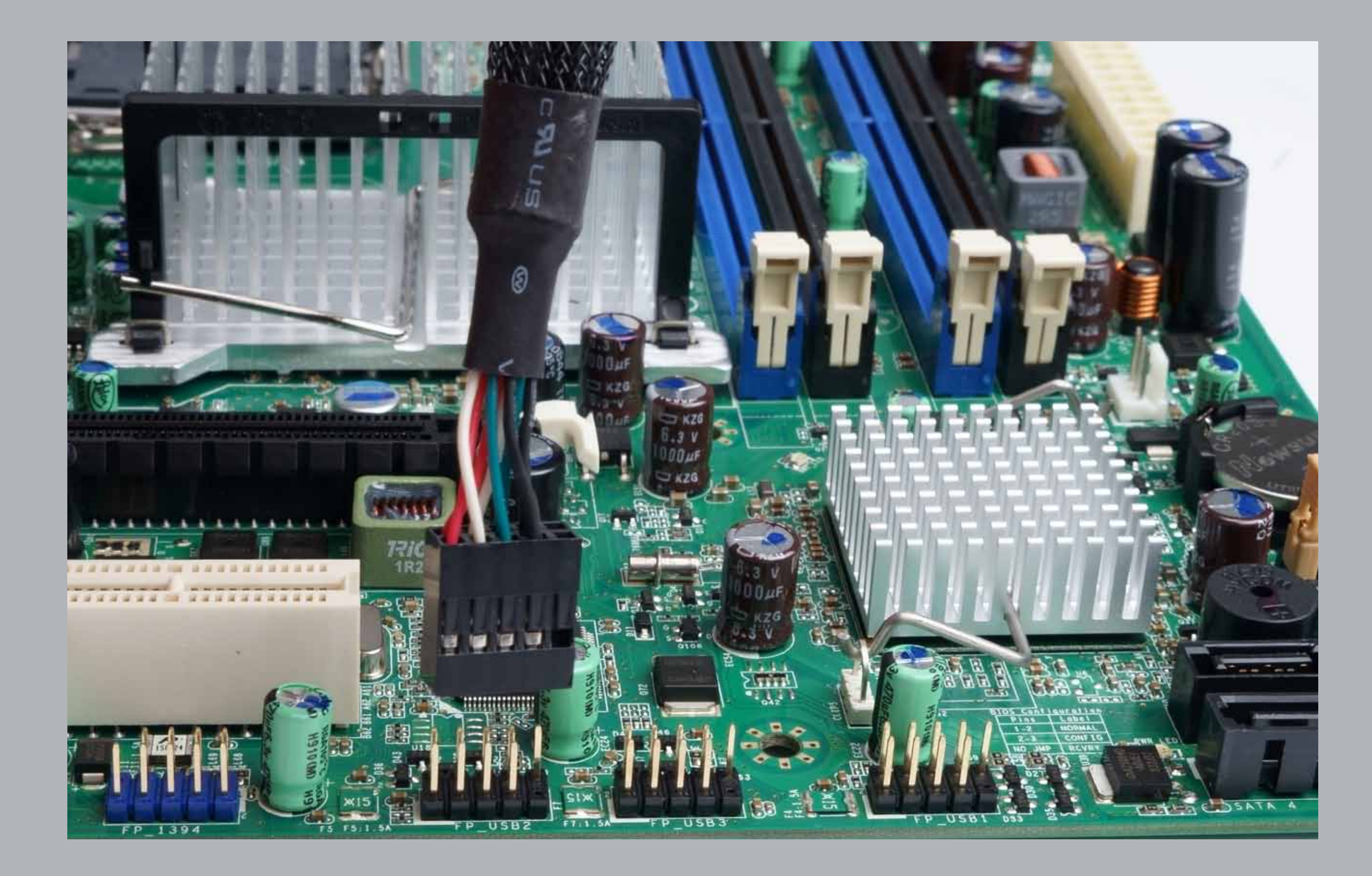

# **USB 2.0 Header**

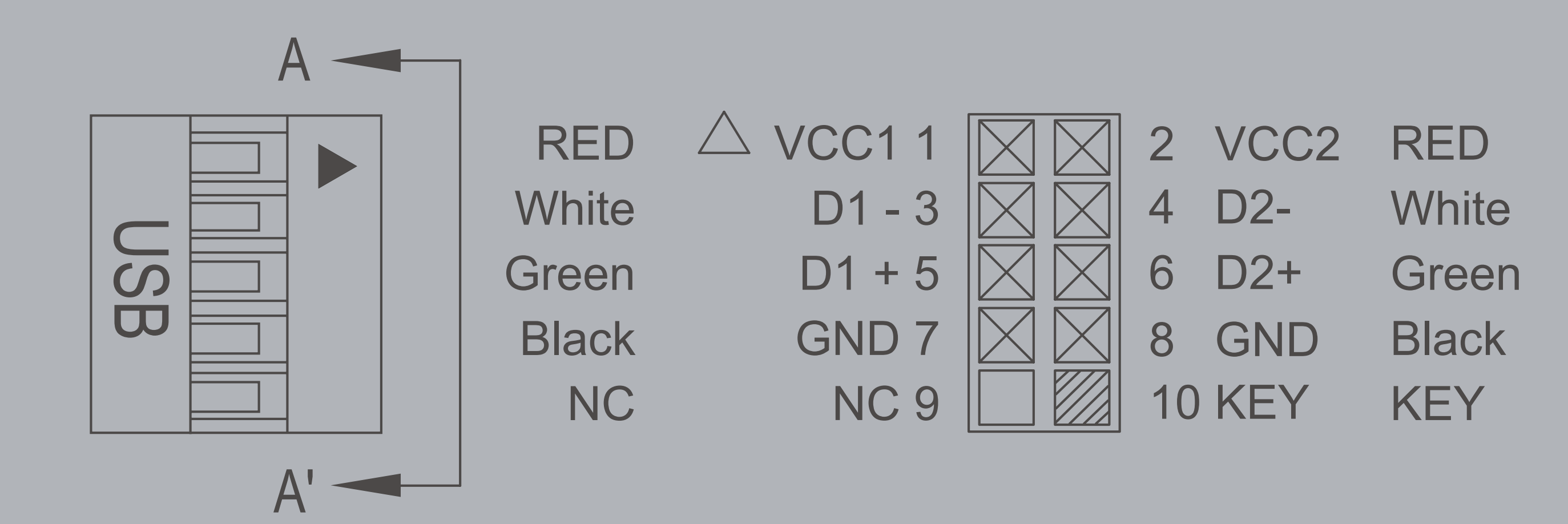

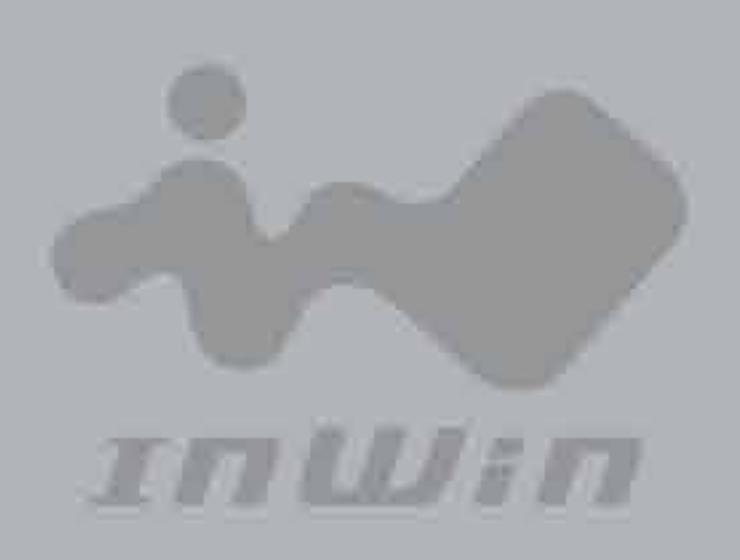

## **Installation Guide**

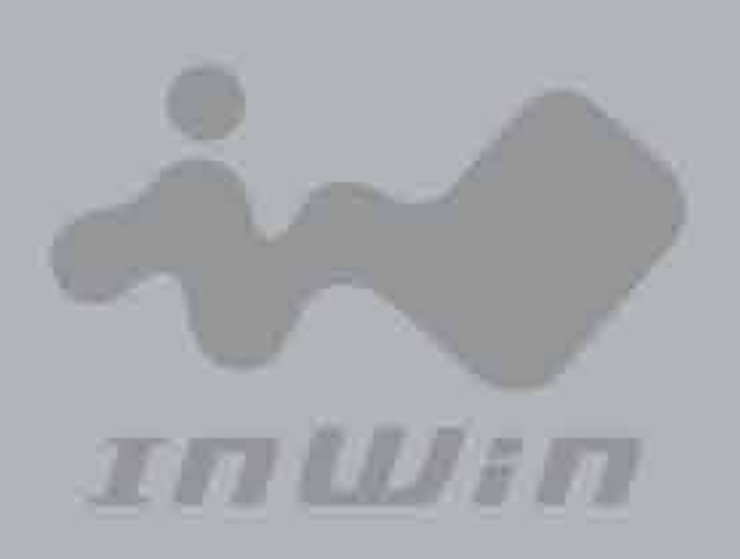

If your motherboard supports Type-C, please connect the Type-C connector with the header directly on the motherboard.

 $\bigcirc$ 

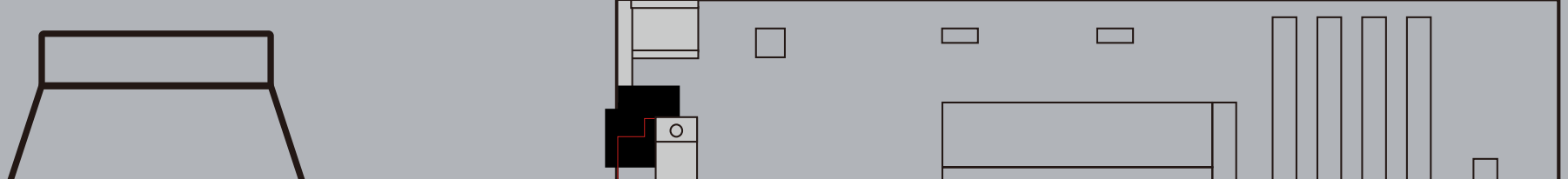

#### **Type-C Cable**

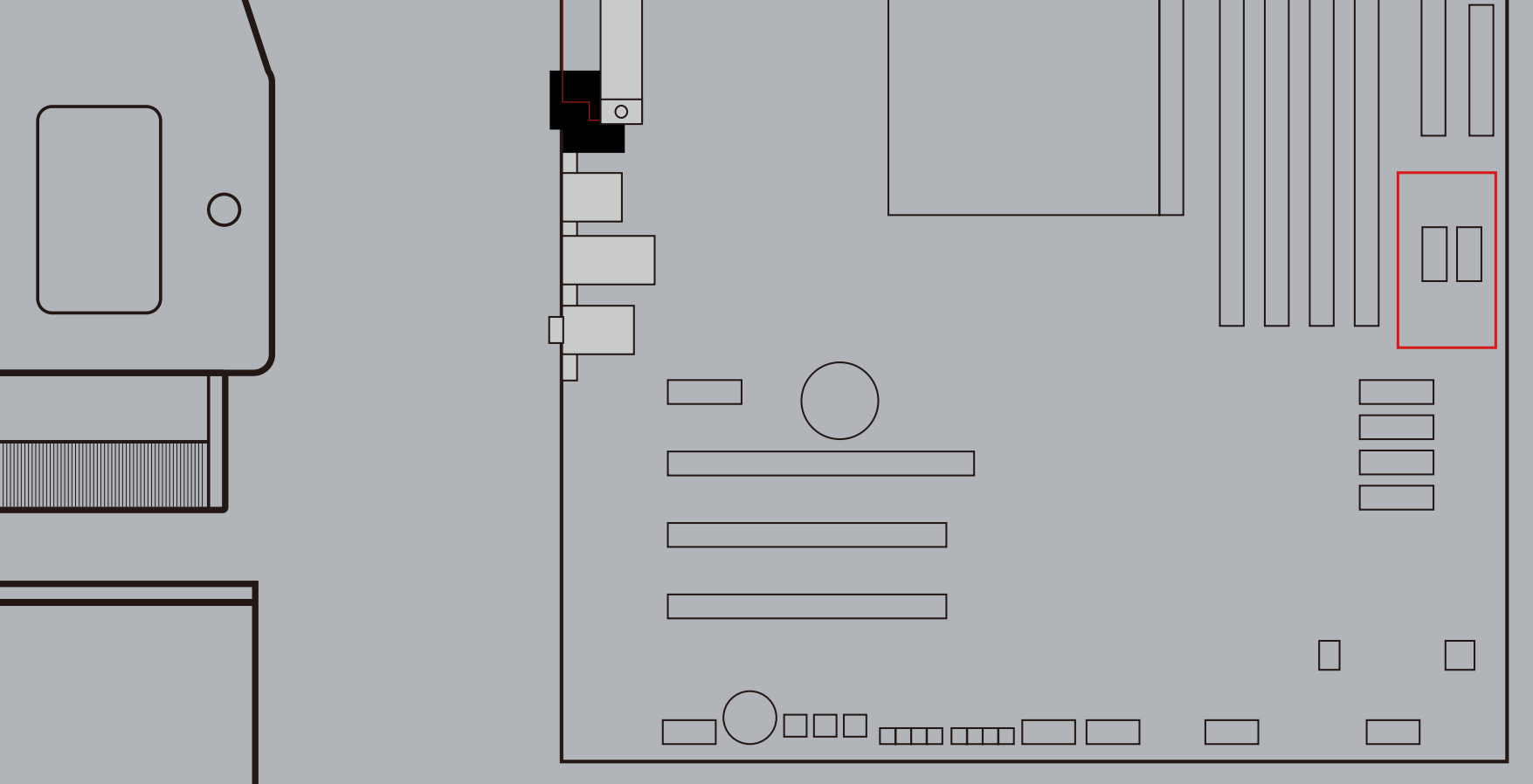

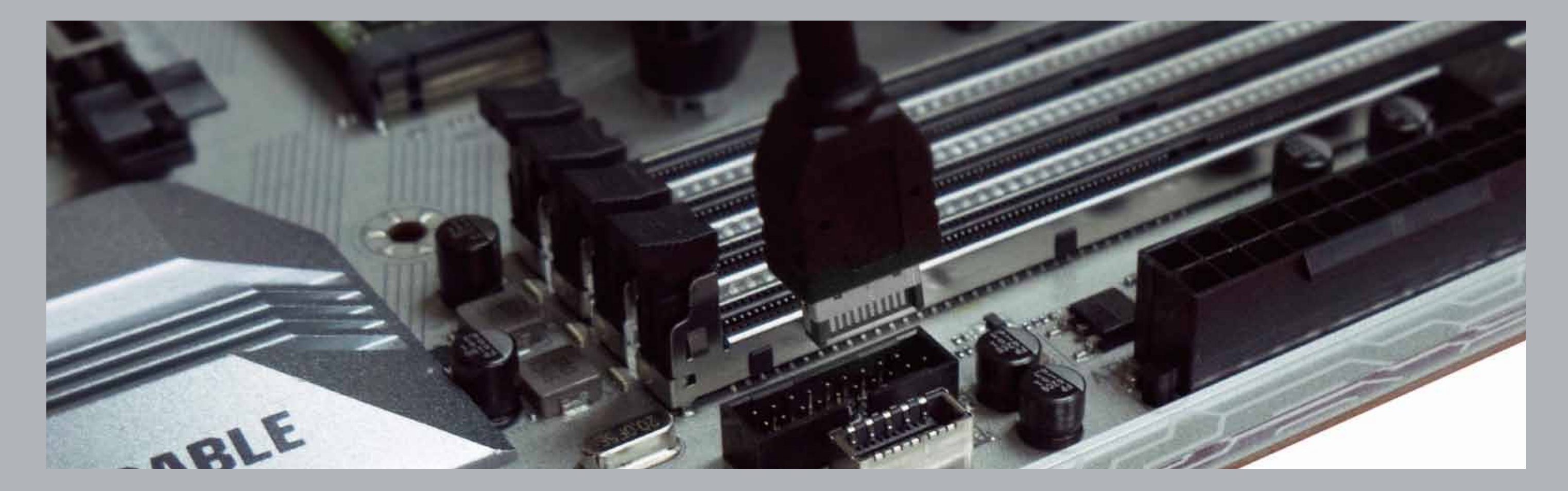

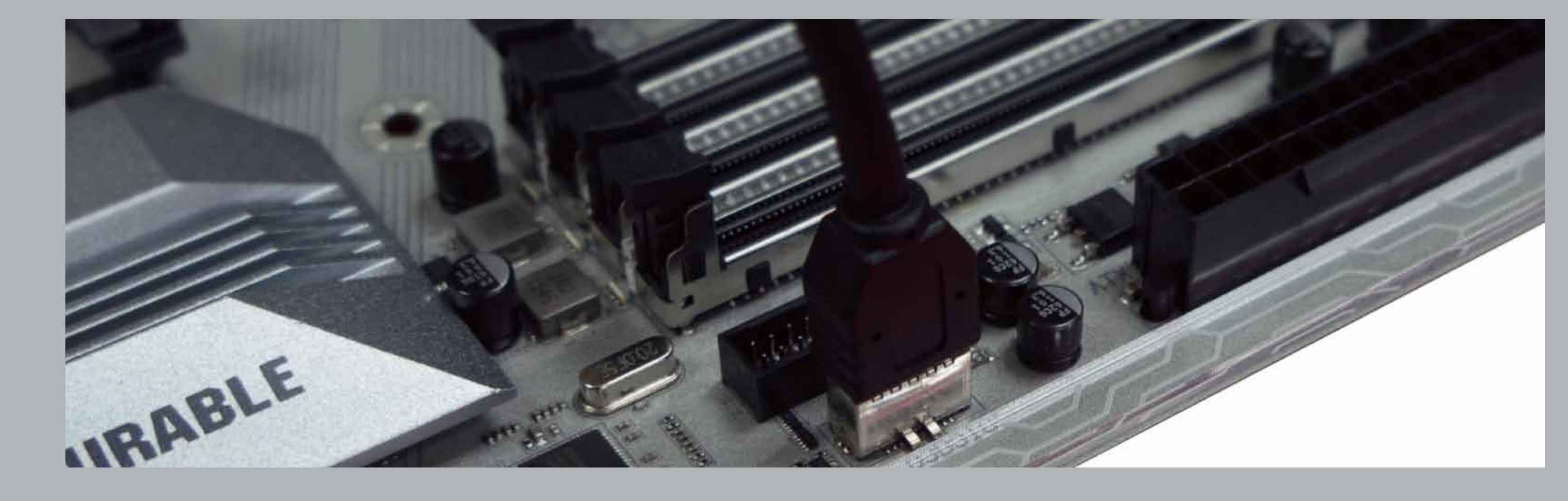

#### **6-2. The Instructions of Type-C Cable**

Parts Required: 3.5" HDD Screws

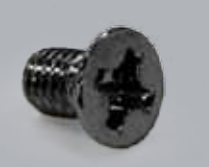

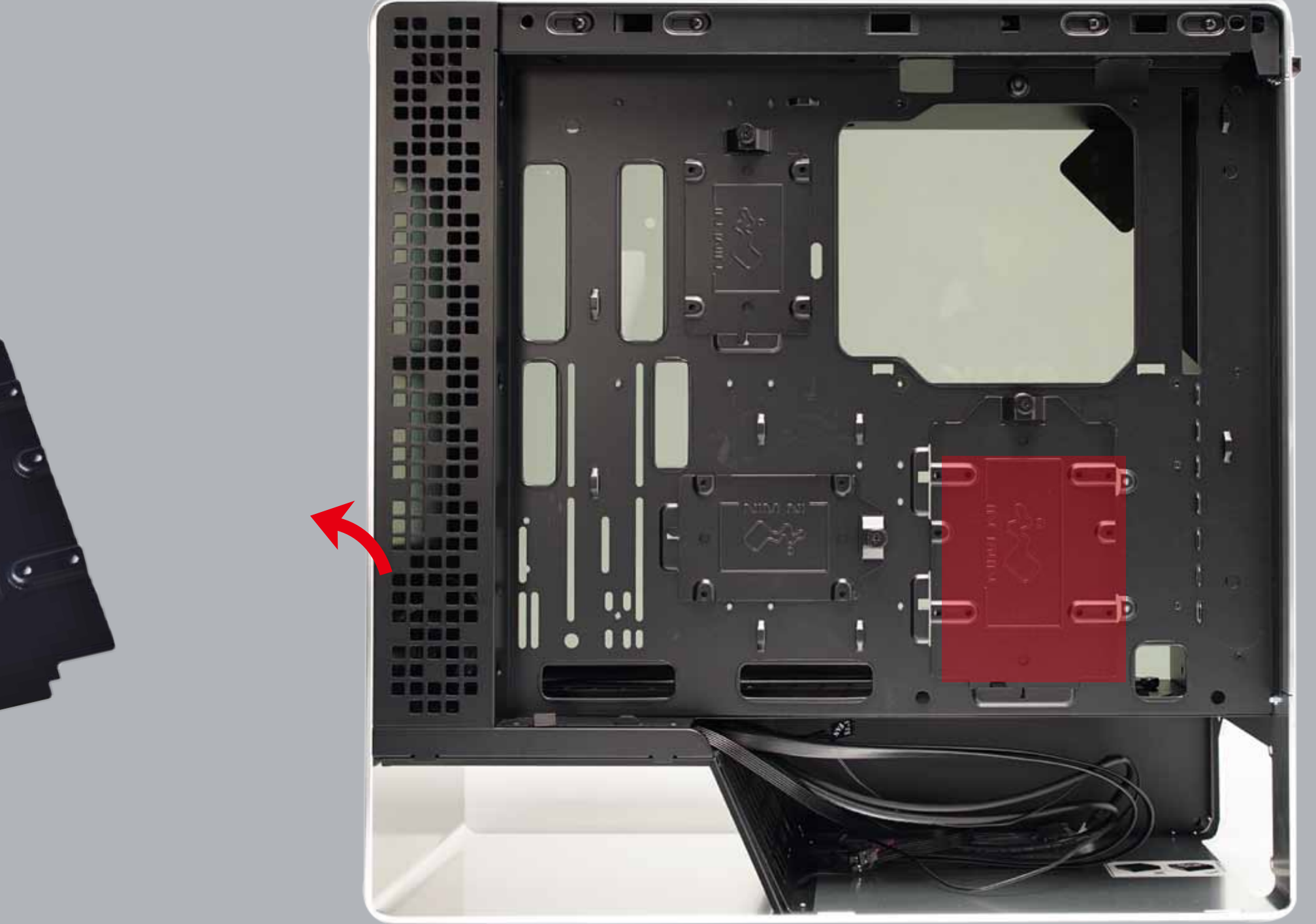

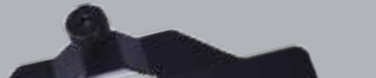

#### **7-2. 3.5" Drive Bays Installation**

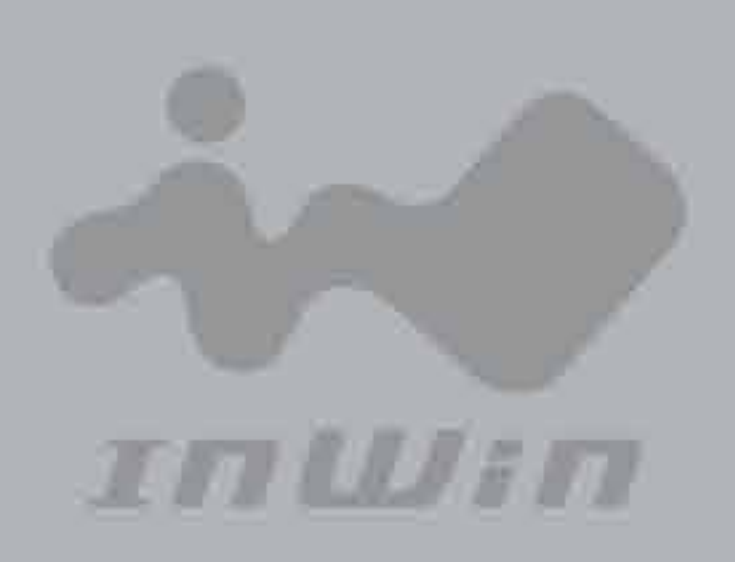

## **Installation Guide**

### **7-1. 2.5" Drive Bays Installation**

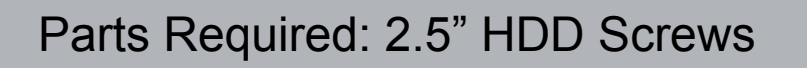

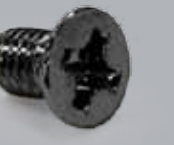

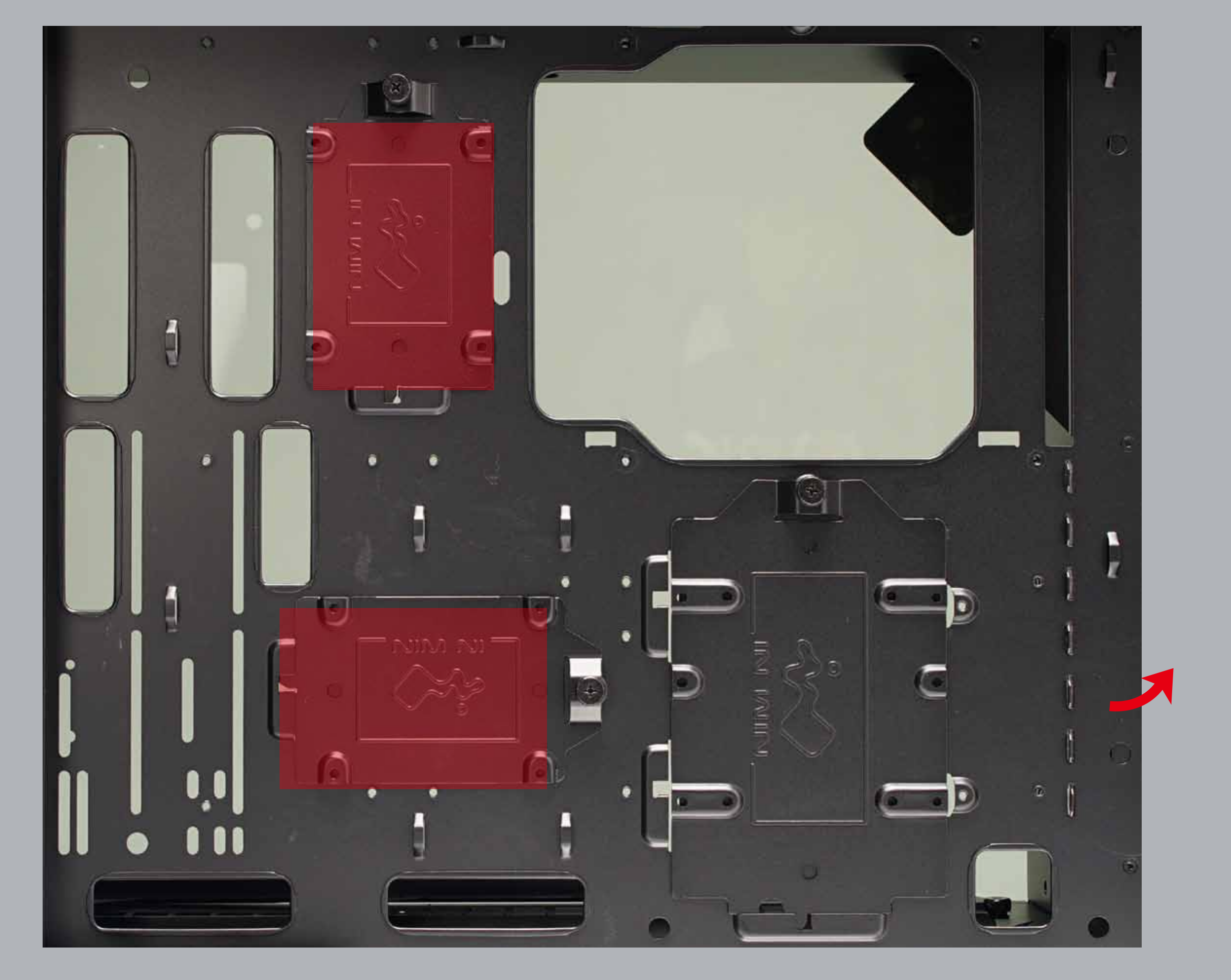

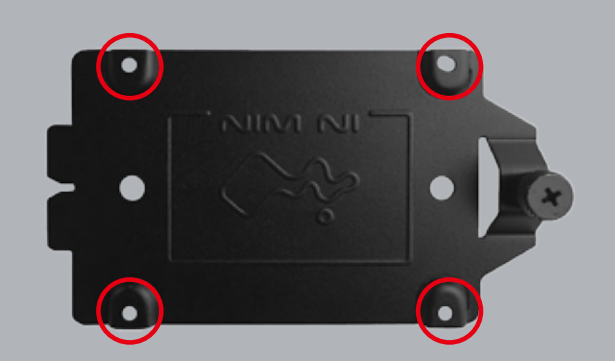

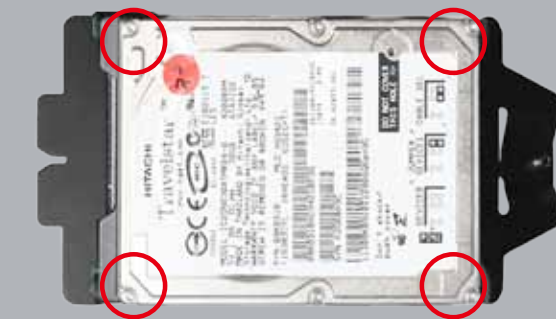

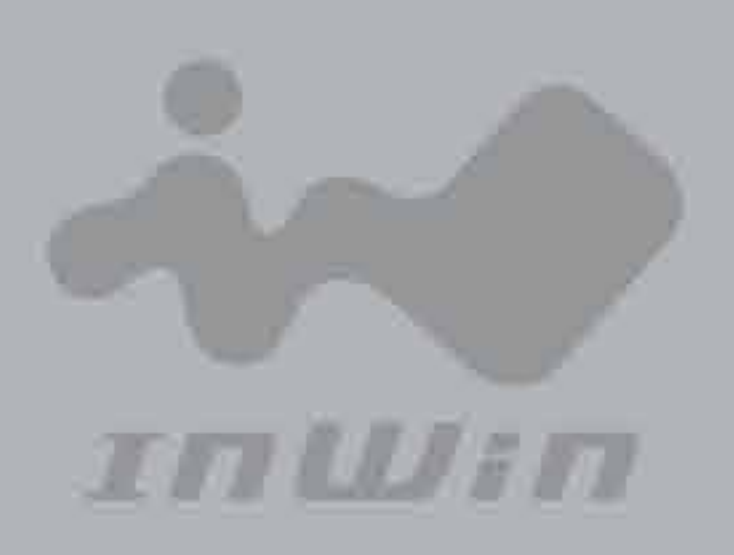

#### **9. Completing Installation**

Parts Required: Cable Ties

Note\* There are two installation options:

- 1. 1 x 120mm front fan & 3 x 120mm bottom fan
- 2. 2 x 120mm front fan & 2 x 120mm bottom fan

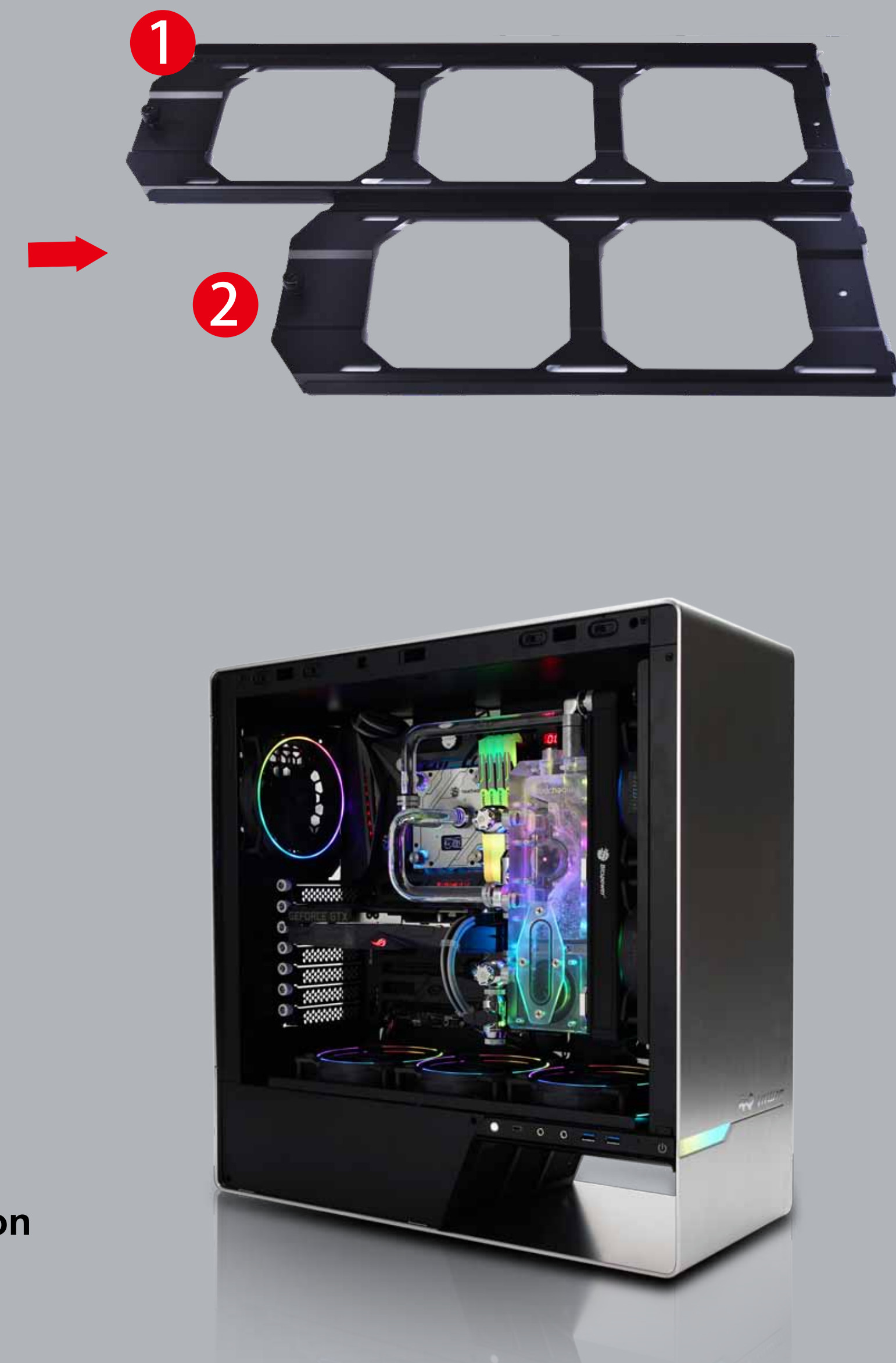

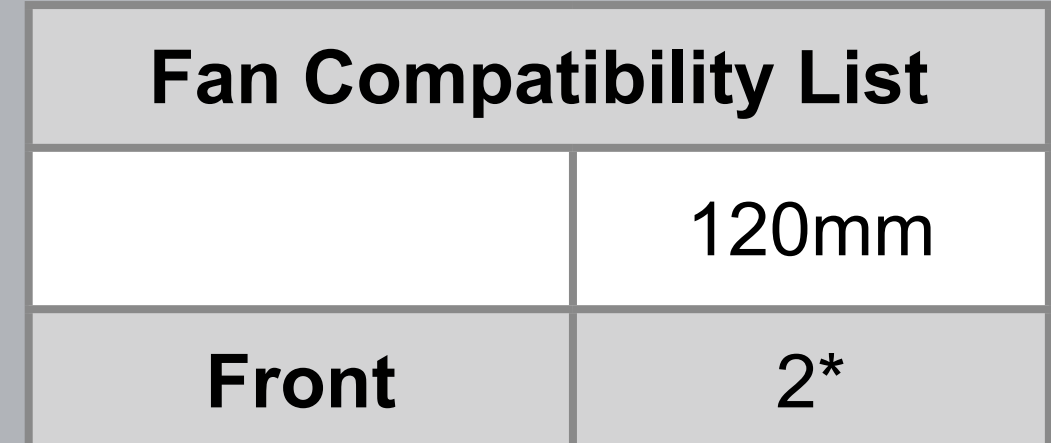

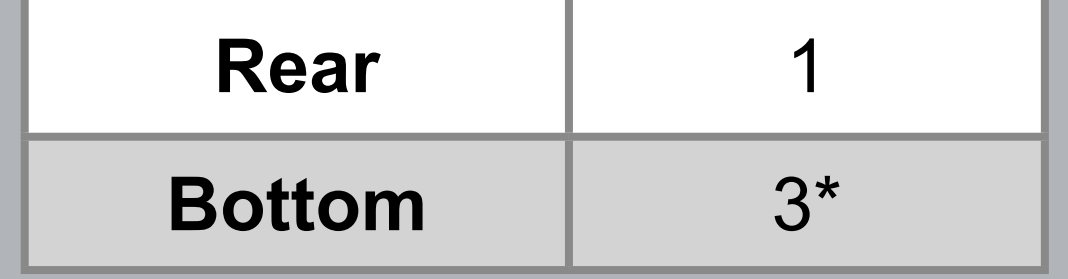

#### **8. Fan / Liquid Cooling Radiator Installation**

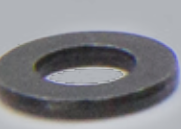

Parts Required: Water-Cooling System Washers

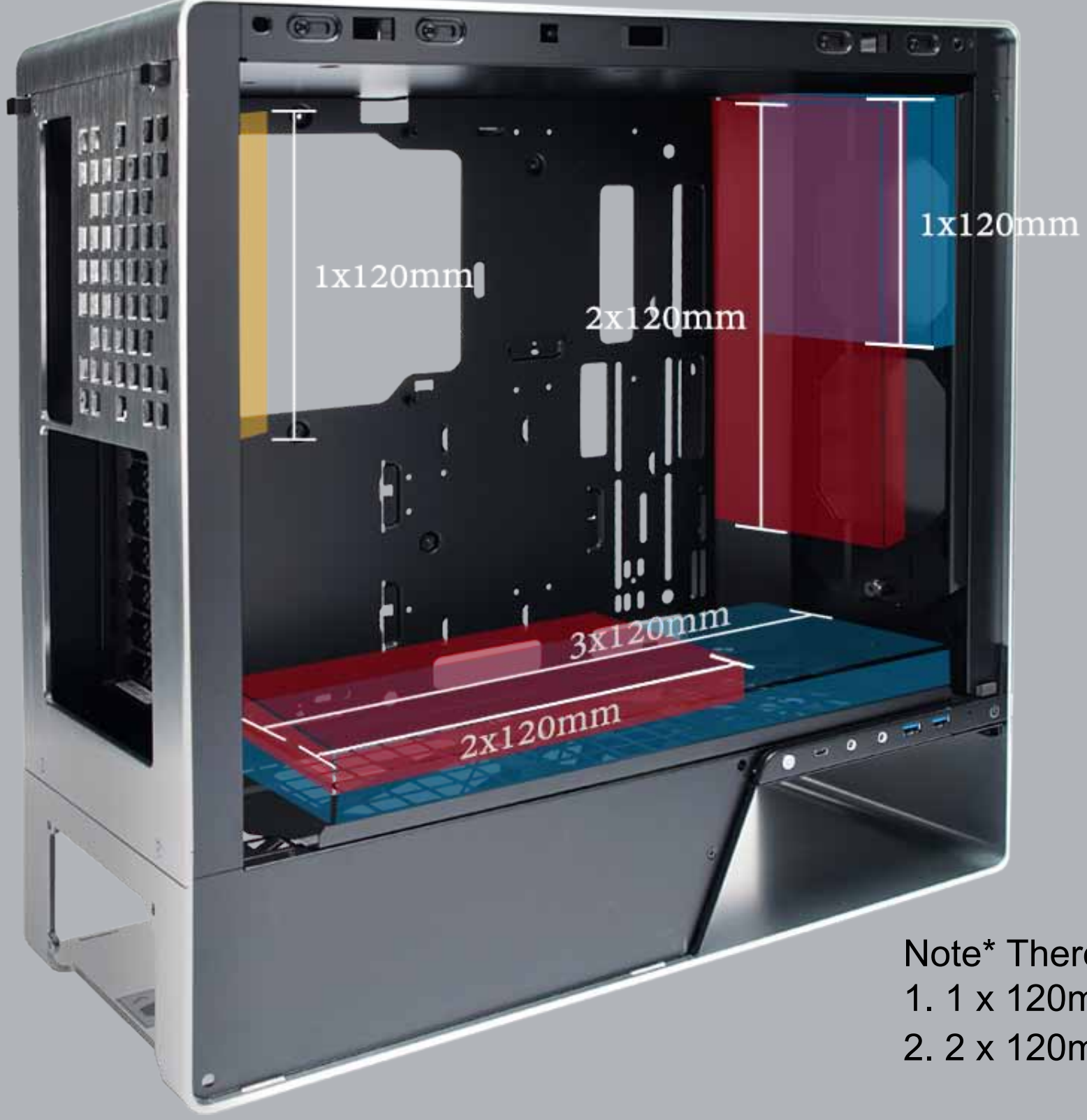

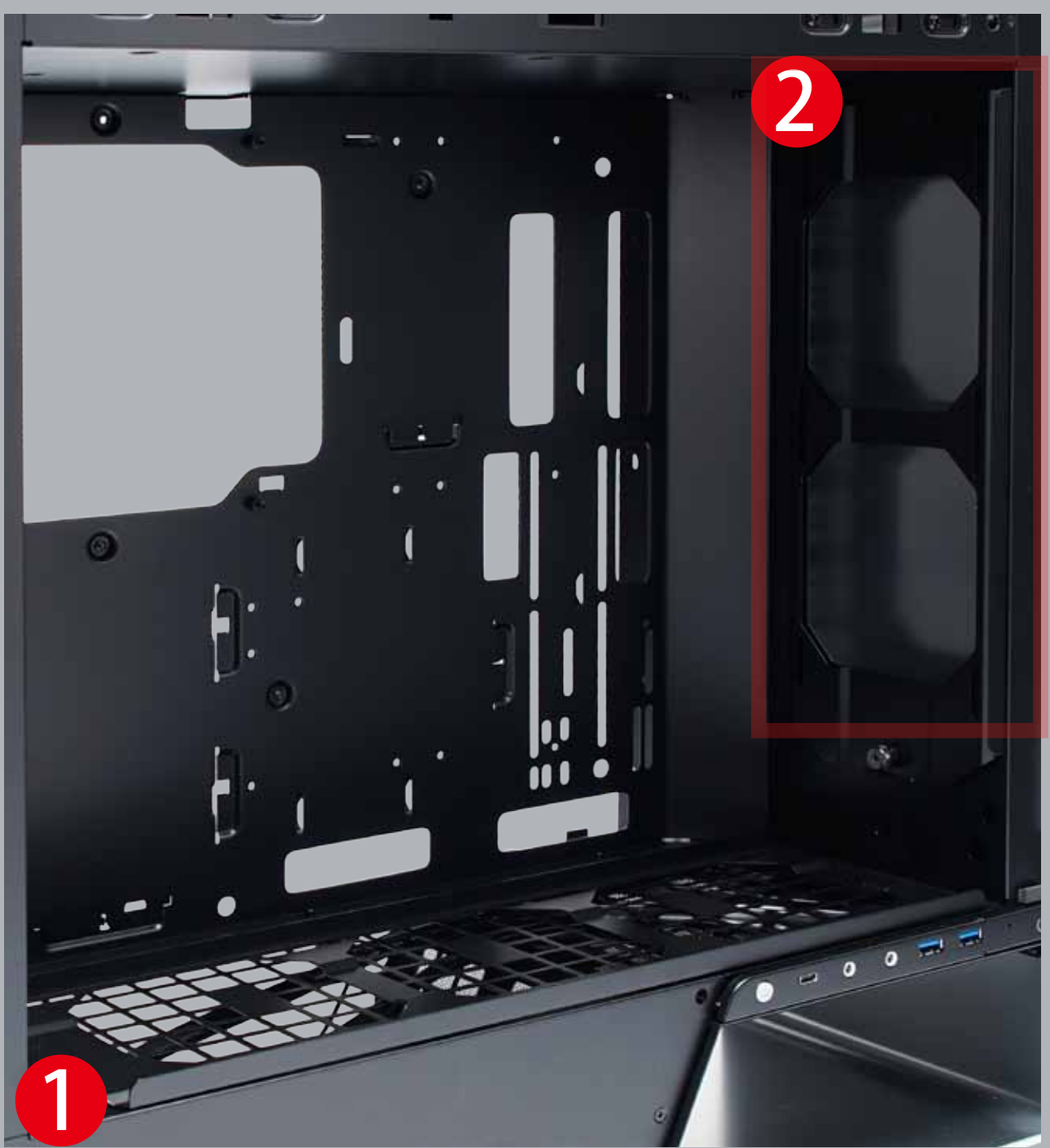

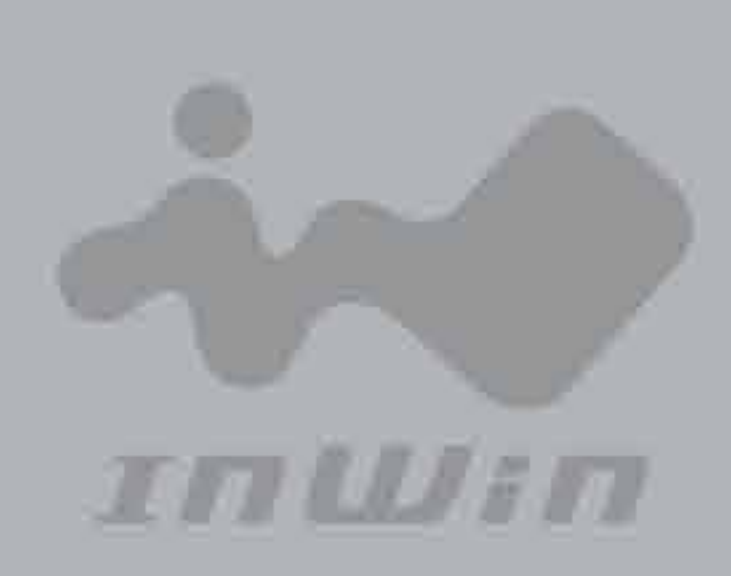

# **ARGB Lighting Modes**

When the computer turns on, the 905 system will lead users into two lighting modes. (The lighting modes depend on the features of the motherboard.) This allows users to switch between:

**1. InWin LED (Default Mode)**

 The InWin LED mode comes with 17 distinct lighting effects. If your motherboard doesn't feature ARGB headers, the lighting will be placed on InWin LED mode. In this mode, you can still switch to different colors such as: red, green, blue, purple, white and multicolor to your personal preference, and display 17 distinctive lighting effects with a variety of luminous styles.

#### **2. ARGB**

 If your motherboard supports ARGB headers, please connect the 3-pin addressable cable directly to the motherboard (refer to step 6-1), it allows you to sync all ARGB enabled components with the motherboard software.

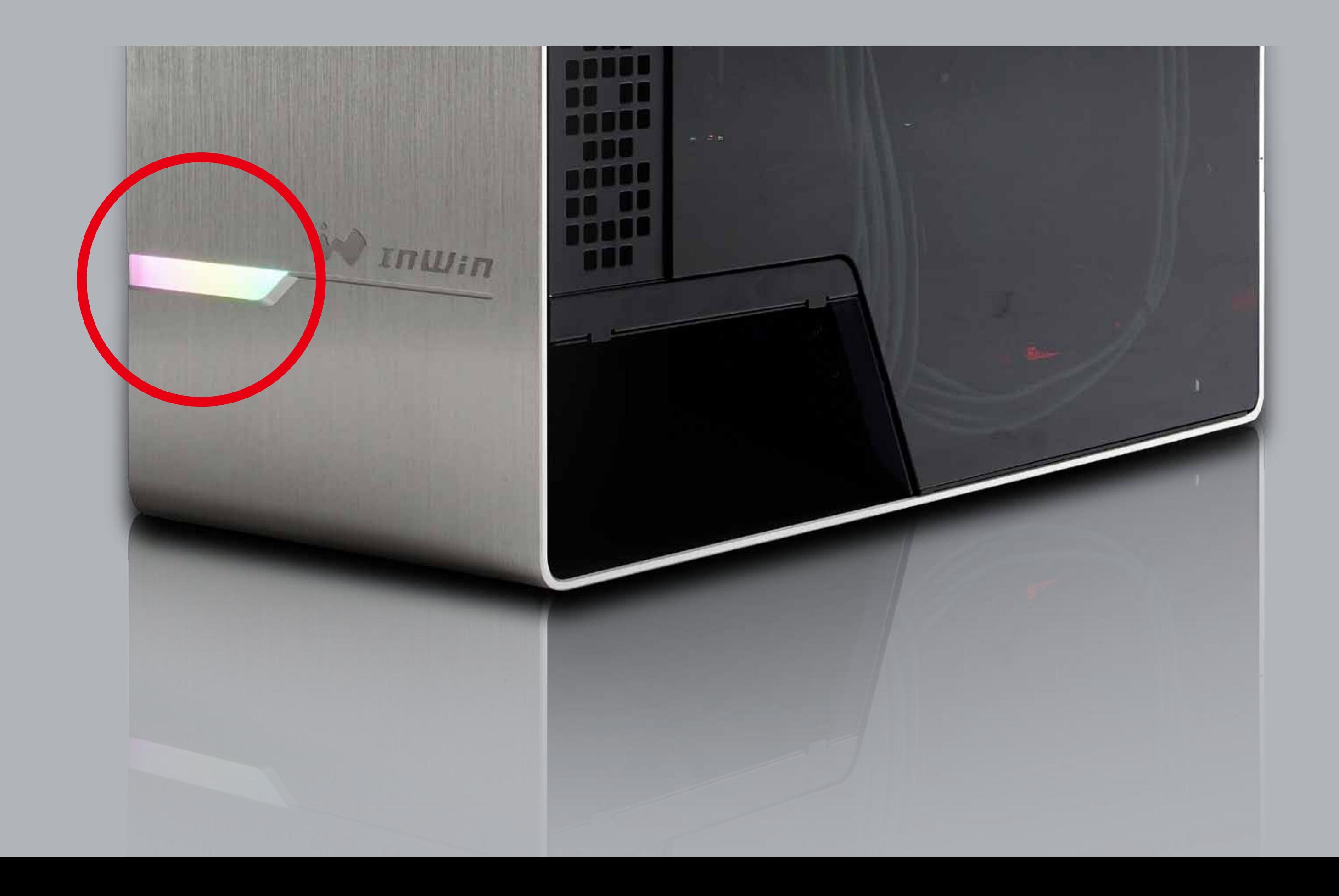

# **IN WIN**

# **Lighting Control**

- **1.** The lighting effects are controlled by LED switch. If your motherboard supports ARGB headers, simply hold the button for 3 seconds until the front display flashes to a white light, then the lighting effects can be controlled by the motherboard software. However, if you press the LED button again, it will switch back to the InWin LED mode.
- **2.** When switching from ARGB to the InWin LED mode, it also can change to different LED lighting effects by a quick press of the button, the button sequence is as follows:

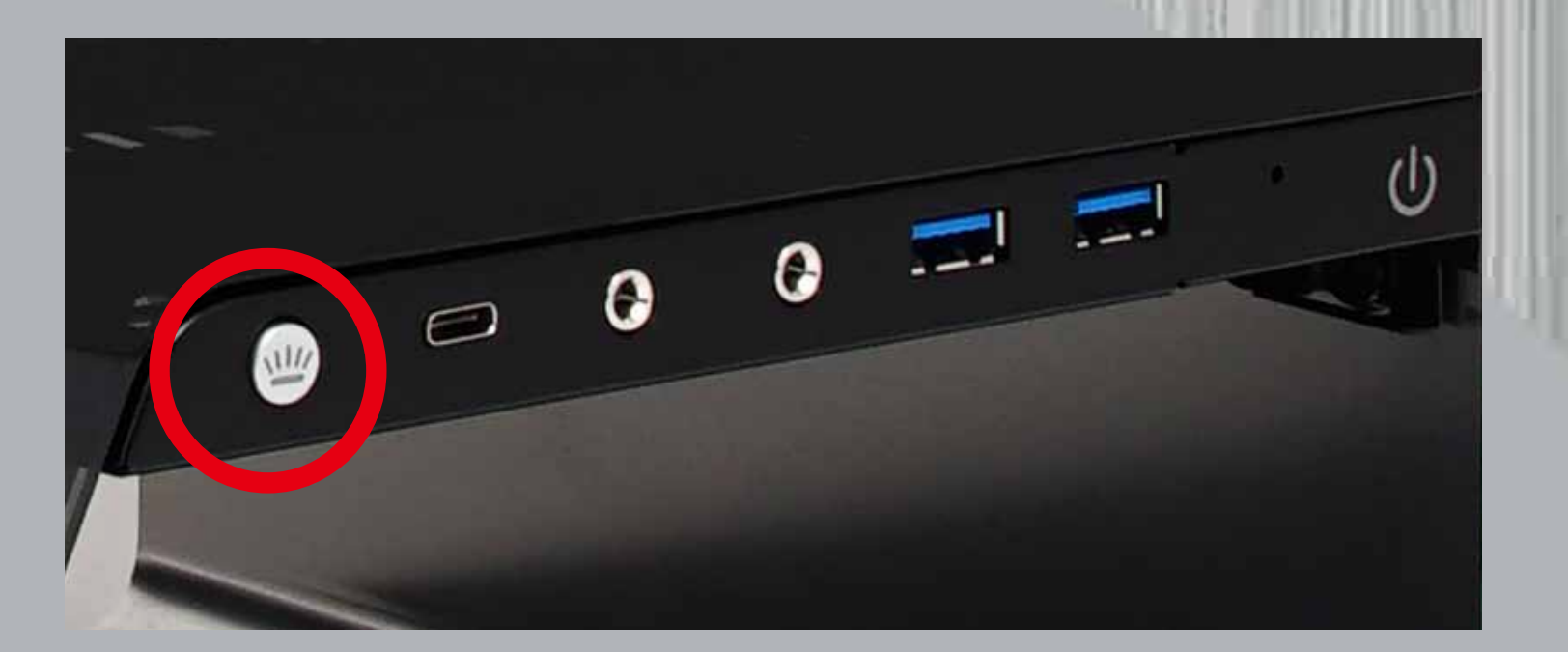

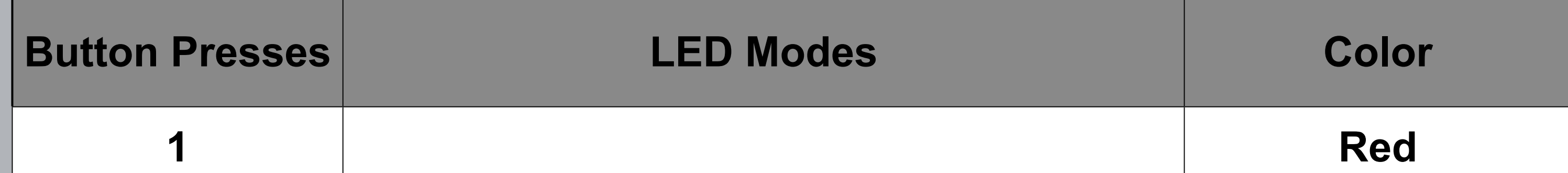

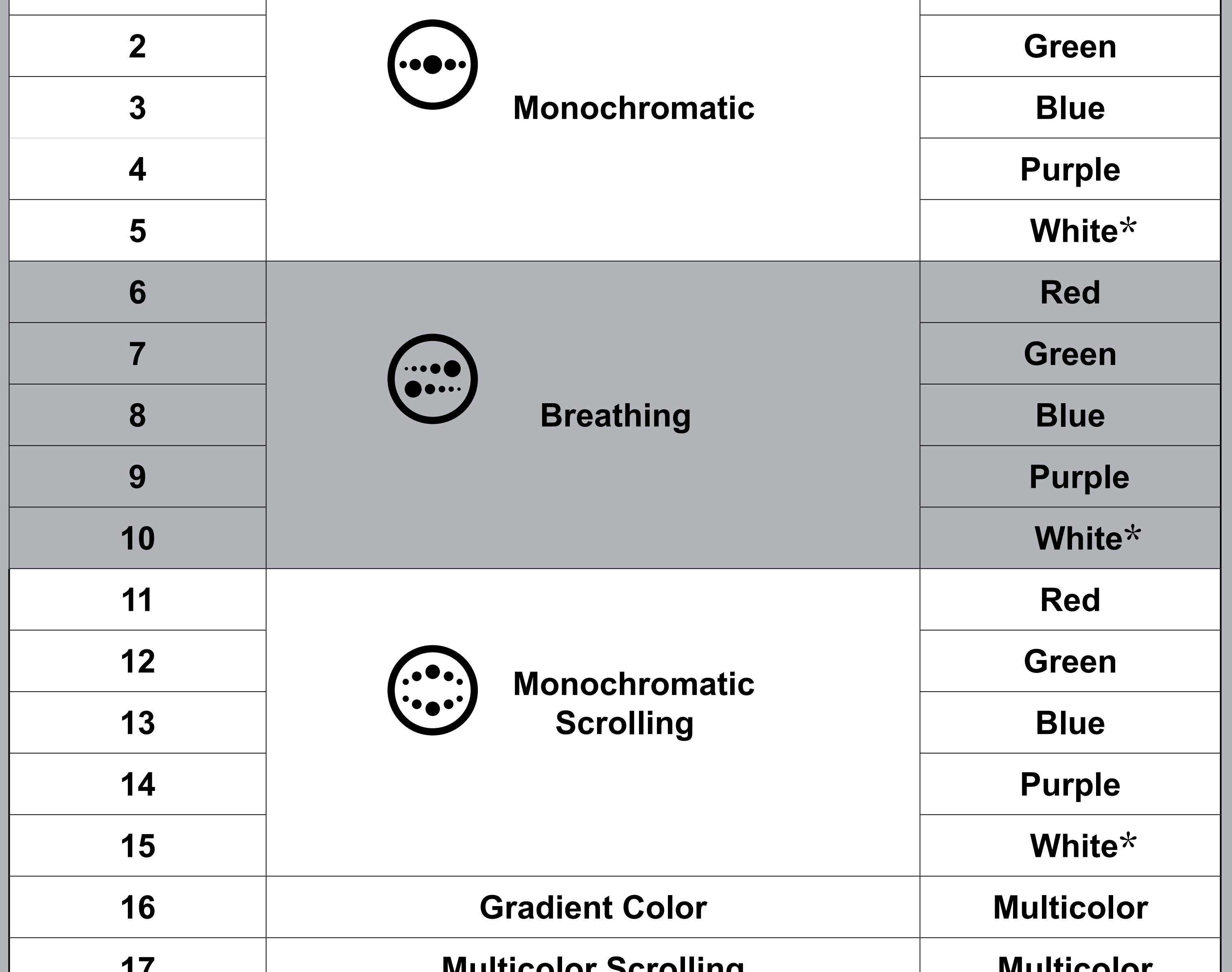

Note\* The white featured in the InWin LED mode will be displayed as RGB white instead of pure white.

- 3. The operation will be considered complete and saved if there is no activity for over 5 seconds. If you want to change the light effects again, please hold the button for 3 seconds and then return to the InWin LED mode in order to switch to other light effects.
- 4. To turn off the lights directly, just hold the button for 5 seconds.

Note\* The current settings of lighting effect will be saved if you turn off the computer in the proper way. You can have your previous lighting settings automatically when reboot the computer. But it will return to factory settings if your computer is in a power off condition such as: the electricity goes out suddenly, or turning off the power switch before the computer shutting down.

## ■ **Notices**

- 1. Please follow the user manual for installation.
- 2. When installing the computer components, please use the antistatic precautions to prevent ESD (electrostatic discharge) damage. This can cause injury to the installer and/ or damage to the machine. Incorrect installation may burnout the motherboard and other system components.
- 3. When removing the tempered glass side panels from the rear quick-release button, please handle with care to prevent side panels dropping off and cause any injury.
- 4. Please avoid unnecessary insertions and extractions to the ARGB cable as it may damage the pins.
- 5. To avoid any damages, please do not use this product for any other purpose than its intended use.
- 6. Any modifications may damage the product.
- 7. Please remove all internal devices before shipping or moving. (Including power supply, hard drives, motherboard, CPU, etc)

## ■ **Warranty**

- \* For more detailed warranty information, please visit the InWin retail website at www.in-win.com.
- \* The actual product is subject to change without prior notice. InWin Development Inc. reserves the right to make any final modifications.

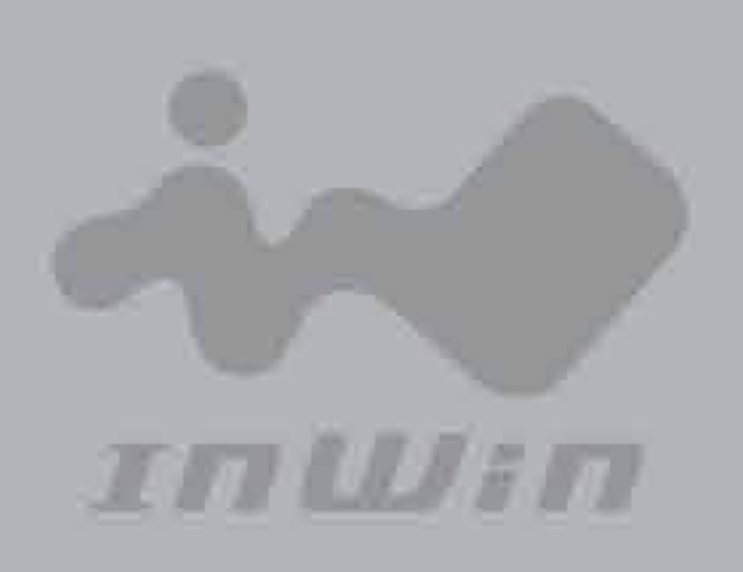

## **Notices and Warranty**

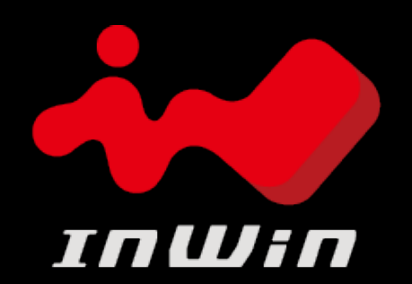

#### CONTEMPORARY & INNOVATIVE www.in-win.com

## **Copyright © 2019 In Win Development Inc. All Rights Reserved.**